# **BAB IV HASIL DAN PEMBAHASAN**

## **4.1 Pembahasan**

## **4.1.1 Analisis Data**

Pada tahapan analisis data, data yang dibutuhkan dalam penelitian ini adalah berupa data penjualan bahan pertanian CV. Mitra Karya Sejati, kemudian diolah menggunakan data mining yaitu menggunakan algoritma *gain ratio* dan metode *knearest neighbor* untuk memprediksi stok barang penjualan. Pada tahap analisis data dilakukan penentuan stok barang penjualan serta perancangan tampilan. Kemudian diimplementasikan menggunakan algoritma *gain ratio* dan metode *knearest neighbor* untuk memprediksi stok barang penjualan menggunakan web.

Pada bagian ini akan dijelaskan secara umum bagaimana cara menentukan penjualan terlaris bahan pertanian yang mencakup kategori laris dan tidak laris menggunakan Gain Ratio dan metode K-Nearest Neighbor.

Adapun data-data penjualan bahan pertanian yang terdapat pada penelitian ini di dapatkan melalui beberapa tahap pengumpulan data yaitu melalui wawancara langsung serta menggunakan data penjualan bahan pertanian yang ada di CV. Mitra Karya Sejati. Ada 2 jenis penjualan di CV. Mitra Karya Sejati yaitu penjualan meningkat dan penjualan menurun.

1. Analisis penjualan barang

Kategori analisis penjualan barang dapat dilihat pada tabel 4.1 dibawah ini:

JIARA MEDAN

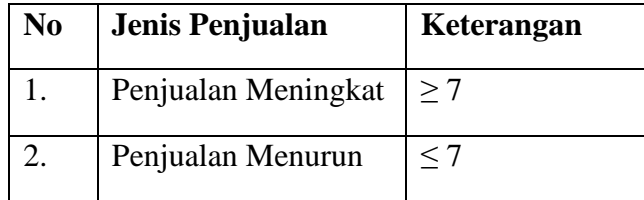

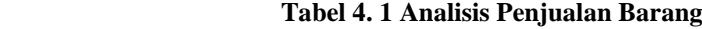

# **4.1.2 Representasi Data**

Adapun dataset yang digunakan pada penelitian ini ada sebanyak 2960 record, yang mana data yang digunakan dalam perhitungan manual ini sebanyak 36 data saja yang memiliki 5 atribut dan 1 kelas. Adapun rincian dari data dapat dilihat pada tabel 4.2

| N <sub>0</sub> | <b>Nama Produk</b>    | <b>Bulan</b>   | Tahun | <b>Jenis Produk</b> | <b>Total</b>   | Label     |
|----------------|-----------------------|----------------|-------|---------------------|----------------|-----------|
| $\mathbf{1}$   | Admil 1 ltr           | <b>Agustus</b> | 2022  | Racun Bakar         | 16             | Meningkat |
| $\overline{2}$ | Amcoxone 5 ltr        | <b>Agustus</b> | 2022  | Racun Bakar         | $\mathbf{1}$   | Menurun   |
| 3              | Asevtop 1 ltr         | <b>Agustus</b> | 2022  | Racun Bakar         | 16             | Meningkat |
| $\overline{4}$ | Centatop 20 ltr       | <b>Agustus</b> | 2022  | Racun Bakar         | 10             | Meningkat |
| 5              | Gerxone 1 ltr         | <b>Agustus</b> | 2022  | Racun Bakar         | 6              | Menurun   |
| 6              | Gramoxone 1 ltr       | <b>Agustus</b> | 2022  | Racun Bakar         | 21             | Meningkat |
| 7 <sub>1</sub> | Gramoxone 20 ltr      | <b>Agustus</b> | 2022  | Racun Bakar         | 15             | Meningkat |
| 8              | Gramoxone 5 ltr       | <b>Agustus</b> | 2022  | Racun Bakar         | 15             | Meningkat |
| 9              | Jossxone 1 ltr        | <b>Agustus</b> | 2022  | Racun Bakar         | $\overline{2}$ | Menurun   |
| 10             | Jossxone 5 ltr        | <b>Agustus</b> | 2022  | Racun Bakar         | 22             | Meningkat |
| 11             | Lava 1 ltr            | <b>Agustus</b> | 2022  | Racun Bakar         | $\mathbf{1}$   | Menurun   |
| 12             | Mantapxone 20 ltr     | <b>Agustus</b> | 2022  | Racun Bakar         | 14             | Meningkat |
| 13             | <b>CU</b> Daun        | Februari       | 2022  | Pupuk               | 20             | Meningkat |
| 14             | Cirp Rolimex Gdg      | Februari       | 2022  | Pupuk               | 45             | Meningkat |
| 15             | Dolomit               | Februari       | 2022  | Pupuk               | 9 <sub>1</sub> | Meningkat |
| 16             | <b>Dolomit Gudang</b> | Februari       | 2022  | Pupuk               | 16             | Meningkat |
| 17             | Kalsium Gudang        | Februari       | 2022  | Pupuk               | 38             | Meningkat |
| 18             | Kisrit                | Februari       | 2022  | Pupuk               | 38             | Meningkat |
| 19             | Mop Mahkota           | Februari       | 2022  | Pupuk               | 17             | Meningkat |
| 20             | Mop Meroke            | Februari       | 2022  | Pupuk               | 21             | Menurun   |
| 21             | Mop Meroke E          | Februari       | 2022  | Pupuk               | 33             | Meningkat |
| 22             | Mop Sasco             | Februari       | 2022  | Pupuk               | 40             | Meningkat |

**Tabel 4. 2 Tabel Data** *Training*

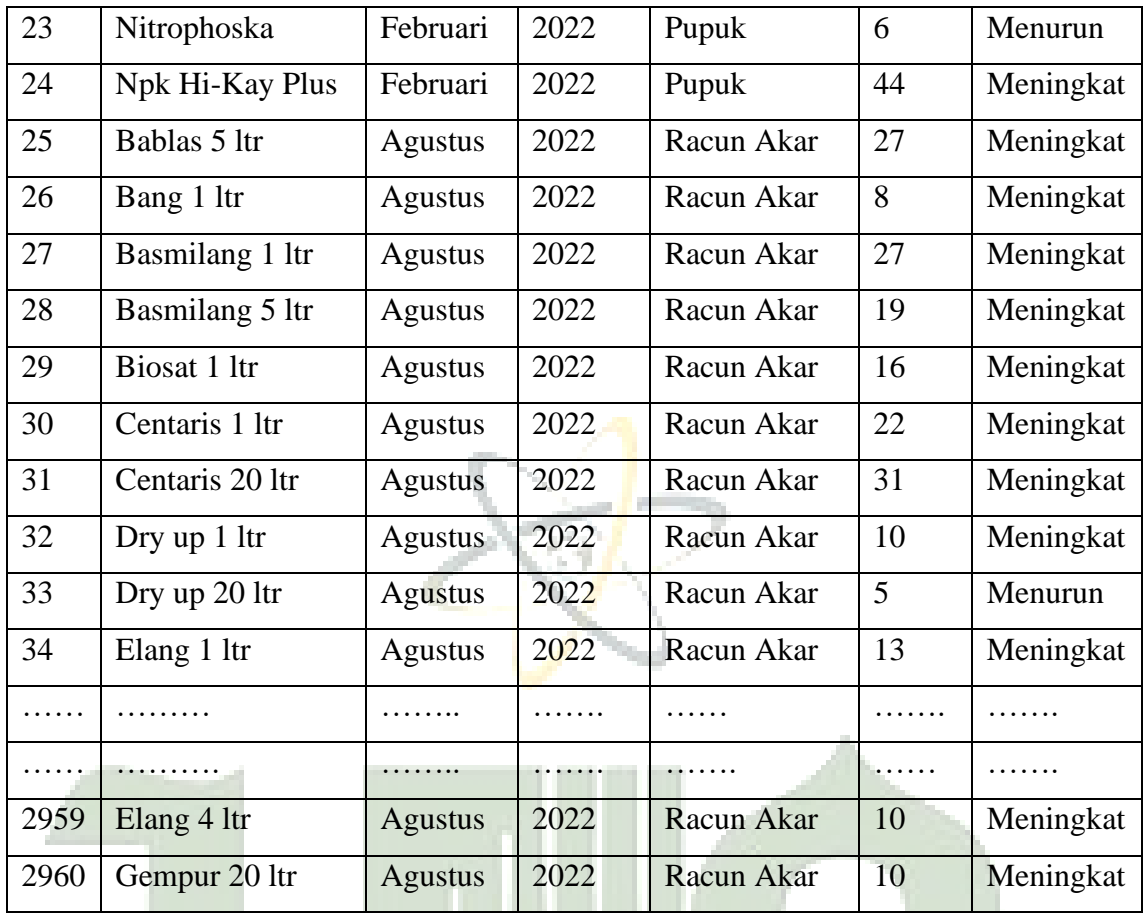

Untuk melakukan pembobotan atribut menggunakan metode Gain Ratio, penulis melakukan Transformasi data di setiap isi atribut data Testing terlebih dahulu, sehingga dalam proses Gain Ratio dapat memproses perhitungan secara signifikan jika data tersebut berupa numeric, adapun atribut yang akan melakukan Transformasi data yaitu pada atribut Nama Produk, Tahun, Bulan, dan Total Penjualan, sedangkan untuk class/label atribut tidak ada Transformasi data.

| No | <b>Bulan</b> | <b>Format Numeric</b> |
|----|--------------|-----------------------|
|    | Januari      |                       |
|    | Februari     |                       |
|    | Maret        |                       |

**Tabel 4. 3 Transformasi Pada Kriteria Bulan**

| April     | 4  |
|-----------|----|
| Mei       | 5  |
| Juni      | 6  |
| Juli      | 7  |
| Agustus   | 8  |
| September | 9  |
| Oktober   | 10 |
| November  | 11 |
| Desember  | 12 |
|           |    |

**Tabel 4. 4 Transformasi Pada Kriteria Tahun**

| N <sub>0</sub> | <b>Tahun</b> | <b>Format Numeric</b> |
|----------------|--------------|-----------------------|
|                | 2022         |                       |
|                | 2021         |                       |
|                | 2020         |                       |
|                | 2019         |                       |

**Tabel 4. 5 Transformasi pada Kriteria Jenis Produk**

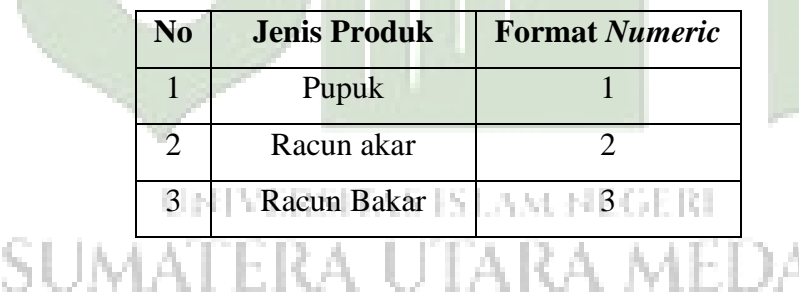

Dari data diatas terdapat 5 kriteria yang digunakan dalam penelitian ini. Dimana ada 3 kriteria yang dilakukan transformasi data yaitu bulan, tahun, dan jenis penjualan. Berikut adalah keterangan 3 kriteria yang sudah ditransformasika ke dalam format numerik:

PV.

## **4.1.3 Tahapan Metode** *Gain Ratio*

Untuk melakukan pembobotan atribut menggunakan metode *Gain Ratio*, penulis terlebih dahulu melakukan transformasi data pada setiap atribut data testing, sehingga dalam proses *Gain Ratio* dapat melakukan proses perhitungan secara detail jika data tersebut berupa *numerik,* Adapun atribut yang akan melakukan transformasi data yaitu atribut tahun, bulan, jenis penjualan, dan total penjualan sedangkan untuk class atribut tidak dilakukan transformasi data. Berikut ini beberapa transformasi data di data *training:*

| N <sub>0</sub> | <b>Nama Produk</b>          | <b>Bulan</b>   | Tahun          | <b>Jenis</b>           | <b>Total</b>   | <b>Label</b> |
|----------------|-----------------------------|----------------|----------------|------------------------|----------------|--------------|
|                |                             |                |                | <b>Produk</b>          |                |              |
| $\mathbf{1}$   | Admil 1 ltr                 | 8              | $\overline{1}$ | 3                      | 16             | Meningkat    |
| $\overline{2}$ | Amcoxone 5 ltr              | 8              | $\mathbf{1}$   | 3                      | $\mathbf{1}$   | Menurun      |
| 3              | Asevtop 1 ltr               | 8              | $\mathbf{1}$   | 3                      | 16             | Meningkat    |
| $\overline{4}$ | Centatop 20 ltr             | 8              | $\mathbf{1}$   | $\overline{3}$         | 10             | Meningkat    |
| 5              | Gerxone 1 ltr               | 8              | $\mathbf{1}$   | $\overline{3}$         | 6              | Menurun      |
| 6              | Gramoxone 1 ltr             | 8              | $\mathbf{1}$   | $\overline{3}$         | 21             | Meningkat    |
| $\overline{7}$ | Gramoxone 20 ltr            | 8              | $\mathbf{1}$   | $\overline{3}$         | 15             | Meningkat    |
| 8              | Gramoxone 5 ltr             | 8              | $\mathbf{1}$   | 3                      | 15             | Meningkat    |
| 9              | Jossxone 1 ltr              | 8              | $\mathbf{1}$   | $\overline{3}$         | $\overline{2}$ | Menurun      |
| 10             | Jossxone 5 ltr              | 8              | $\overline{1}$ | $\overline{3}$         | 22             | Meningkat    |
| 11             | Lava 1 ltr                  | $8 -$          | $1^{\circ}$    | $\overline{3}$<br>h. L | $\overline{1}$ | Menurun      |
| 12             | Mantapxone 20<br><b>ltr</b> | $\frac{8}{2}$  |                |                        | 14             | Meningkat    |
| 13             | <b>CU</b> Daun              | $\overline{2}$ | $\mathbf{1}$   | $\mathbf{1}$           | 20             | Meningkat    |
| 14             | Cirp Rolimex                | $\overline{2}$ | $\mathbf{1}$   | 1                      | 45             | Meningkat    |
|                | Gdg                         |                |                |                        |                |              |
| 15             | Dolomit                     | $\overline{2}$ | $\mathbf{1}$   | $\mathbf{1}$           | 9              | Meningkat    |
| 16             | Dolomit Gudang              | $\overline{2}$ | $\mathbf{1}$   | $\mathbf{1}$           | 16             | Meningkat    |
| 17             | Kalsium Gudang              | $\overline{2}$ | $\mathbf{1}$   | 1                      | 38             | Meningkat    |

**Tabel 4. 6 Transformasi Data Numerik**

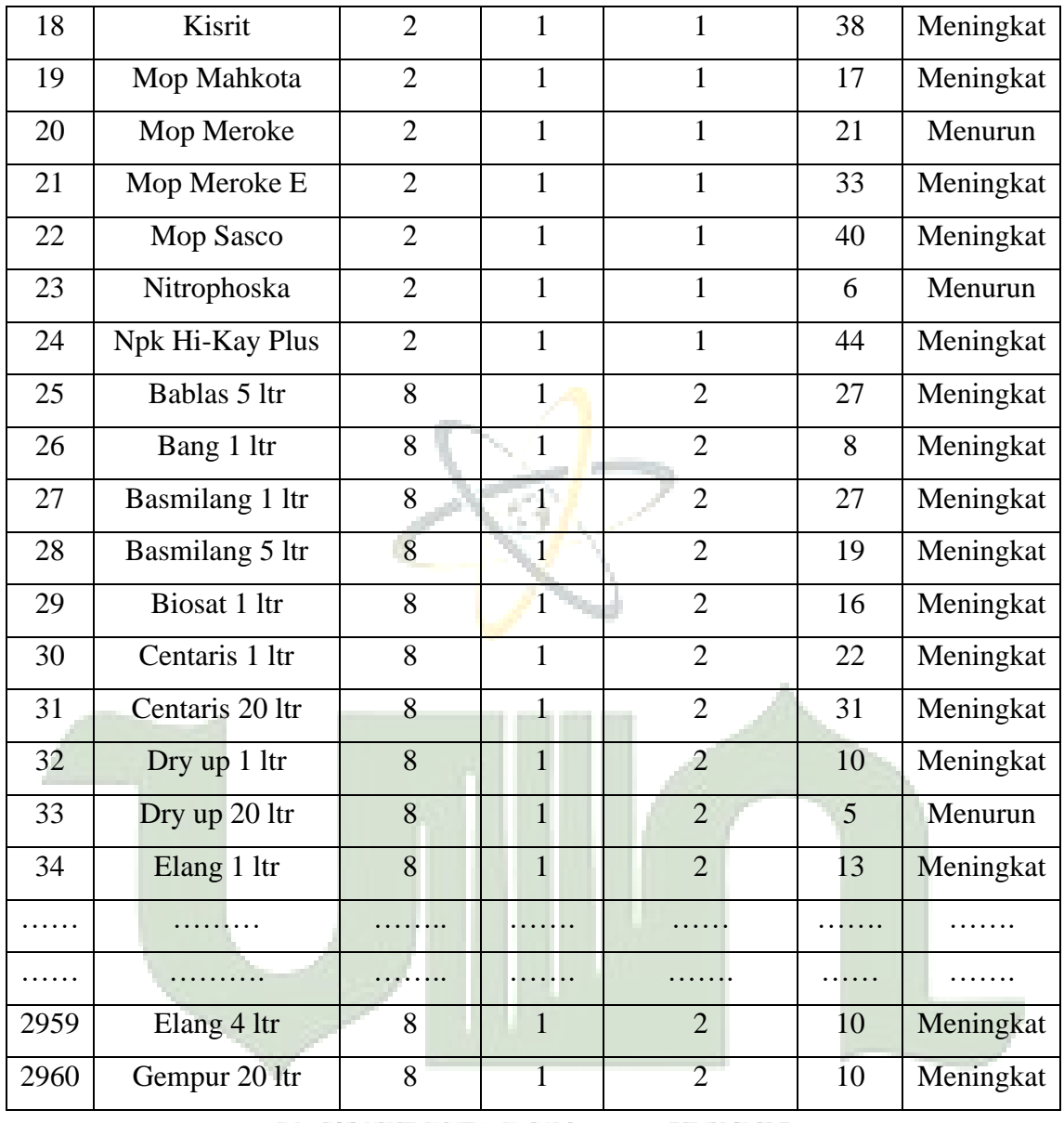

# UNIVERSITAS ISLAM NEGERI

Pada penelitian ini *Gain Ratio* akan digunakan sebagai parameter untuk melihat korelasi antara atribut. *Gain Ratio* juga akan digunakan sebagai dasar pembobotan terhadap atribut data. Adapun proses pembobotan dapat dilihat pada pada gambar 4. Sebagai berikut:

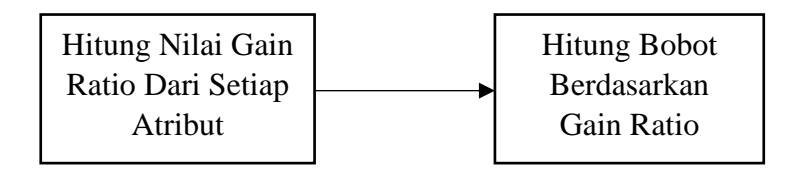

#### **Gambar 4. 1 Proses Pembobotan**

Berdasarkan gambar diatas, ada beberapa tahapan dari proses pembobotan yang dijelaskan sebagai berikut:

- 1. Hitung nilai *Gain Ratio* dari setiap atribut. Adapun tahapannya adalah sebagai berikut:
	- 1) Hitung nilai Entropy menggunakan persamaan (2.2)
	- 2) Hitung nilai informasi gain dengan menggunakan persamaan (2.3)
	- 3) Hitung nilai Split Information dengan persamaan (2.4)
	- 4) Menghitung nilai *Gain Ratio* dengan persamaan (2.5)
	- 5) Menghitung bobot berdasarkan nilai *Gain Ratio,* dimana dilakukan persamaan normalisasi min-max, yang mana bobot tertinggi dikalikan dengan isi dataset pada data *Training.*

Proses pertama dalam penelitian ini adalah menentukan bobot atribut, yaitu dengan cara menghitung nilai *Entropy* dari data *Training*, kemudian selanjutnya dilakukan perhitungan nilai information gain dan dilanjutkan dengan menghitung nilai *Gain Ratio*. Kemudian menghitung bobot berdasarkan *Gain Ratio* max. adapaun proses perhitungan atribut adalah sebagai berikut:

Entropy (Nama Produk 1 Admil) AS ISLAM NEGERI  $= (-18/24)$  x Log2 (18/24) + (-6/24) x Log2 (6/24) = 0,8112781 Entropy (Nama Produk 2 Amcoxone 5 ltr)  $=$  (-20/24) x Log2 (20/24) + (-4/24) x Log2 (4/24) = 0,6500224 Entropy (Nama Produk 3 Asevtop 1 ltr)  $=$  (-18/22) x Log2 (18/22) + (-4/22) x Log2 (4/22) = 0,6840384 Entropy (Nama Produk 4 Centatop 20 ltr)  $=$  (-16/21) x Log2 (16/21) + (-5/21) x Log2 (5/21) = 0,7918584 Entropy (Nama Produk 5 Gerxone 1 ltr)  $=$  (-37/43) x Log2 (37/43) + (-6/43) x Log2 (6/43) = 0,5830194

Entropy (Nama Produk 6 Gramoxone 1 ltr)  $=$  (-15/26) x Log2 (15/26) + (-11/26) x Log2 (11/26) = 0,9828587 Entropy (Nama Produk 7 Gramoxone 20 ltr)  $=$  (-20/27) x Log2 (20/27) + (-7/27) x Log2 (7/27) = 0,825626 Entropy (Nama Produk 8 Gramoxone 5 ltr)  $=$  (-29/36) x Log2 (29/36) + (-7/36) x Log2 (7/36) = 0,7106769 Entropy (Nama Produk 9 Jossxone 1 ltr)  $=$  (-24/32) x Log2 (24/32) + (-8/32) x Log2 (8/32) = 0,8112781 Entropy (Nama Produk 10 Jossxone 5 ltr)  $=$  (-15/22) x Log2 (15/22) + (-7/22) x Log2 (7/22) = 0,9023933 Entropy (Nama Produk 11 Lava 1 ltr)  $= (-10/15)$  x Log2 (10/15) + (-5/15) x Log2 (5/15) = 0,9182958 Entropy (Nama Produk 12 Mantapxone 20 ltr)  $=$  (-19/24) x Log2 (19/24) + (-5/24) x Log2 (5/24) = 0,7382849 Entropy (Nama Produk 13 CU Daun)  $=$  (-29/30) x Log2 (29/30) + (-1/30) x Log2 (1/30) = 0,2108423 Entropy (Nama Produk 14 Cirp Rolimex Gdg)  $=$  (-28/31) x Log2 (28/31) + (-3/31) x Log2 (3/31) = 0,4586858 Entropy (Nama Produk 15 Dolomit)  $=$  (-51/53) x Log2 (51/53) + (-2/53) x Log2 (2/53) = 0,2318131 Entropy (Nama Produk 16 Dolomit Gudang)  $=$  (-33/35) x Log2 (33/35) + (-2/35) x Log2 (2/35) = 0,3159971 Entropy (Nama Produk 17 Kalsium Gudang) - 12. P.  $=$  (-41/42) x Log2 (41/42) + (-1/42) x Log2 (1/42) = 0,1623262 Entropy (Nama Produk 18 Kisrit)  $= (-6/9)$  x Log2 (6/9) + (-3/6) x Log2 (3/6) = 0,9182958 Entropy (Nama Produk 19 Mop Mahkota)  $=$  (-43/45) x Log2 (43/45) + (-2/45) x Log2 (2/45) = 0,2623112 Entropy (Nama Produk 20 Mop Meroke)  $=$  (-42/43) x Log2 (42/43) + (-1/43) x Log2 (1/43) = 0,1593501 Entropy (Nama Produk 21 Mop Meroke E)

 $=$  (-35/38) x Log2 (35/38) + (-3/38) x Log2 (3/38) = 0,3984593 Entropy (Nama Produk 22 Mop Sasco)  $=$  (-3/4) x Log2 (3/4) + (-1/4) x Log2 (1/4) = 0,8112781 Entropy (Nama Produk 23 Nitrophoska)  $=$  (-22/23) x Log2 (22/23) + (-1/23) x Log2 (1/23) = 0,2580187 Entropy (Nama Produk 24 Npk Hi-Kay Plus)  $=$  (-13/14) x Log2 (13/14) + (-1/14) x Log2 (1/14) = 0,3712323 Entropy (Nama Produk 25 Bablas 5 ltr)  $=$  (-27/30) x Log2 (27/30) + (-3/30) x Log2 (3/30) = 0,4689956 Entropy (Nama Produk 26 Bang 1 ltr)  $=$  (-35/38) x Log2 (35/38) + (-3/38) x Log2 (3/38) = 0,3984593 Entropy (Nama Produk 27 Basmilang 1 ltr)  $=$  (-31/34) x Log2 (31/34) + (-3/34) x Log2 (3/34) = 0,4305519 Entropy (Nama Produk 28 Basmilang 5 ltr)  $=$  (-38/41) x Log2 (38/41) + (-3/41) x Log2 (3/41) = 0,3776463 Entropy (Nama Produk 29 Biosat 1 ltr)  $=$  (-30/32) x Log2 (30/32) + (-2/32) x Log2 (2/32) = 0,3372901 Entropy (Nama Produk 30 Centaris 1 ltr)  $=$  (-32/40) x Log2 (32/40) + (-8/40) x Log2 (8/40) = 0,7219281 Entropy (Nama Produk 31 Centaris 20 ltr)  $=$  (-29/33) x Log2 (29/33) + (-4/33) x Log2 (4/33) = 0,5328351 Entropy (Nama Produk 32 Dry Up 1 ltr)  $=$  (-29/32) x Log2 (29/32) + (-3/32) x Log2 (3/32) = 0,4488645 Entropy (Nama Produk 33 Dry Up 20 ltr) **AND AND AND AND A**  $= (-11/12)$  x Log2 (11/12) + (-1/12) x Log2 (1/12) = 0,4138169 Entropy (Nama Produk 34 Elang 1 ltr)  $=$  (-27/28) x Log2 (27/28) + (-1/28) x Log2 (1/28) = 0,2222848 Entropy (Nama Produk 35 Elang 4 ltr)  $= (-25/31)$  x Log2 (25/31) + (-6/31) x Log2 (6/31) = 0,7088357 Entropy (Nama Produk 36 Gempur 20 ltr)  $= (-11/15)$  x Log2 (11/15) + (-4/15) x Log2 (4/15) = 0,8366407

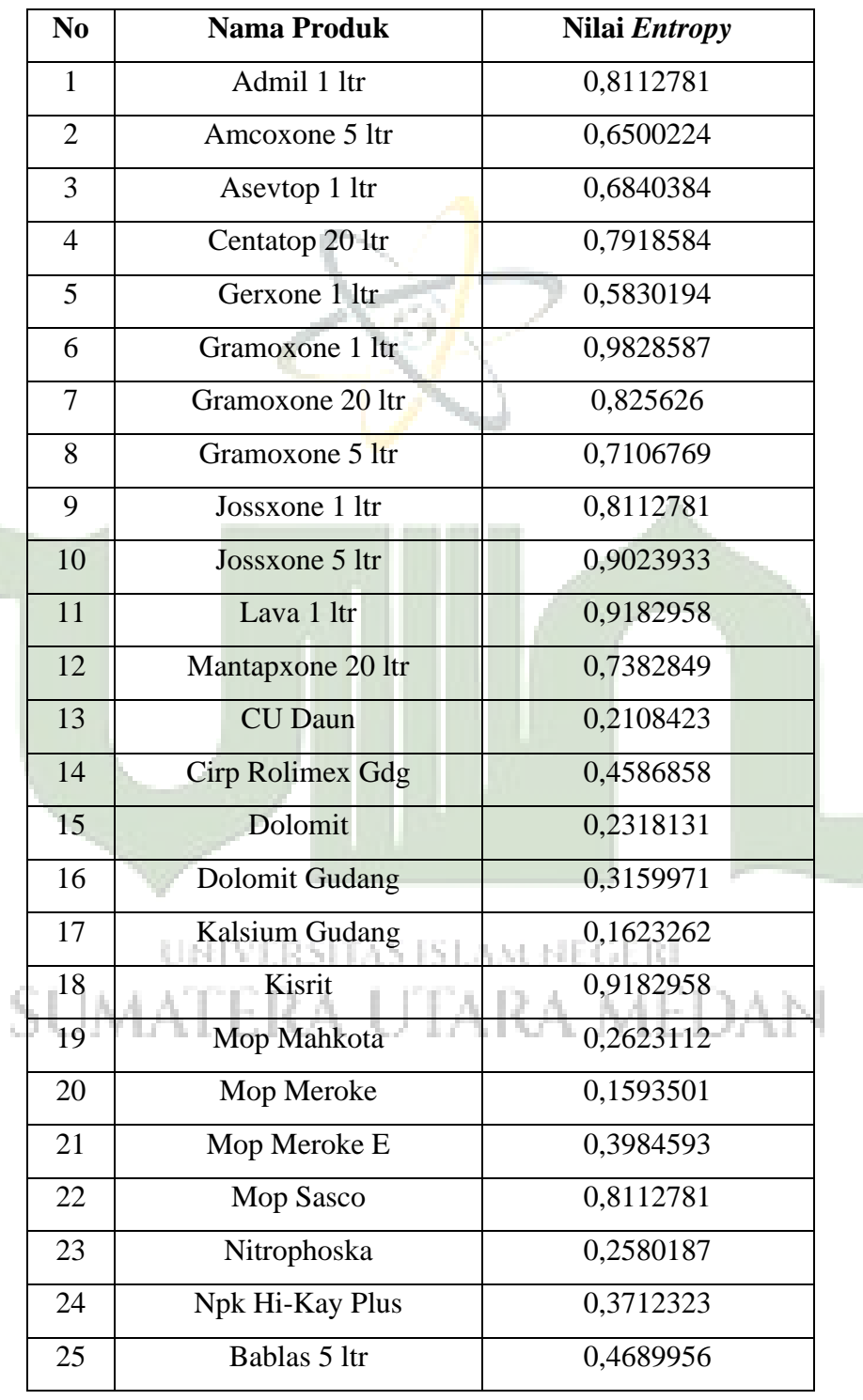

Æ

**Tabel 4. 7 Tabel Entropy Nama Produk**

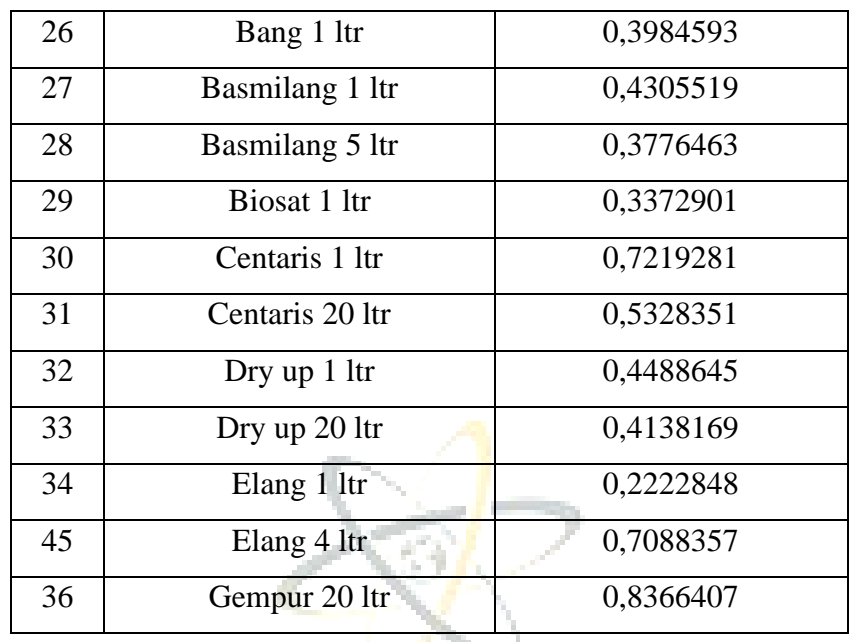

Selanjutnya yaitu menghitung nilai Entropy dari keseluruhan kelas pada dataset penjualan Bahan Pertanian yang ada dengan menggunakan rumus Entropy pada algoritma *Gain Ratio*.

Entropy (Seluruh Kelas)  $=$  (-2538/2960) *x* Log2 (2538/2960) + (-422/2960) *x* Log2 (422/2960)  $= 0,590923743$  $\frac{n}{i=1} \frac{St}{s} * Entropy(Si)$ 

*Info Gain* (Nama Produk) = *Entropy (Seluruh Kelas)-*  $\sum_{i=1}^{n} \frac{Si}{c}$ 

 $= 0,590923743 - \sum_{i=1}^{n} \frac{si}{2}$ S  $\frac{n}{i=1} \frac{St}{s} * Entropy(Si)$ 

*Gain Ratio* (Nama Produk) *= Information Gain / Split Info*

 $= 0.0794921/6,743020405 = 0.011788798$ 

S

Selanjutnya melakukan perhitungan Entropy, information gain dan *Gain Ratio* untuk atribut Bulan, sebagai berikut:

Entropy (Bulan Januari)

 $=$  (-192/226) *x* Log2 (192/226) + (-34/226) *x* Log2 (34/226) = 0,610946499

Entropy (Bulan Februari)

 $= (-207/247)$  *x* Log2 (207/247) + (-40/247) *x* Log2 (40/247) = 0,638938389

Entropy (Bulan Maret)

$$
= (-218/261) \times \text{Log2} (218/261) + (-43/261) \times \text{Log2} (43/261) = 0,645555164
$$

Entropy (Bulan April)

 $=$  (-224/256) *x* Log2 (224/256) + (-32/256) *x* Log2 (32/256) = 0,543564443

Entropy (Bulan Mei)

 $=$  (-207/247) *x* Log2 (207/247) + (-40/247) *x* Log2 (40/247) = 0,53845692

Entropy (Bulan Juni)

 $= (-231/261) \times \text{Log2} (231/261) + (-30/261) \times \text{Log2} (30/261) = 0,514646432$ 

Entropy (Bulan Juli)

 $=$  (-197/232) *x* Log2 (197/232) + (-35/232) *x* Log2 (35/232) = 0,611993435

Entropy (Bulan Agustus)

 $=$  (-190/227) *x* Log2 (190/227) + (-37/227) *x* Log2 (37/227) = 0,641428046

Entropy (Bulan September)

 $= (-204/243) \times \text{Log2} (204/243) + (-39/243) \times \text{Log2} (39/243) = 0,635489638$ 

Entropy (Bulan Oktober)

 $=$  (-175/207) *x* Log2 (175/207) + (-32/207) *x* Log2 (32/207) = 0,621207032

Entropy (Bulan November)

 $=$  (-188/221) *x* Log2 (188/221) + (-33/221) *x* Log2 (33/221) = 0,608139165

Entropy (Bulan Desember)

 $=$  (-270/303) *x* Log2 (270/303) + (-33/303) *x* Log2 (33/303) = 0,496622112

*Info Gain* (Bulan) = *Entropy (Seluruh Kelas)*-  $\sum_{i=1}^{n} \frac{Si}{c}$ S  $\frac{n}{i=1} \frac{St}{s} * Entropy(Si)$  $= 0,590923743 - \sum_{i=1}^{n} \frac{si}{s}$  $\frac{n}{i=1} \frac{St}{s} * Entropy(Si)$ 

*Gain Ratio* (Bulan) *= Information Gain / Split Info*

 $= 0,002428253/3,577363099 = 0,000678783$ 

S

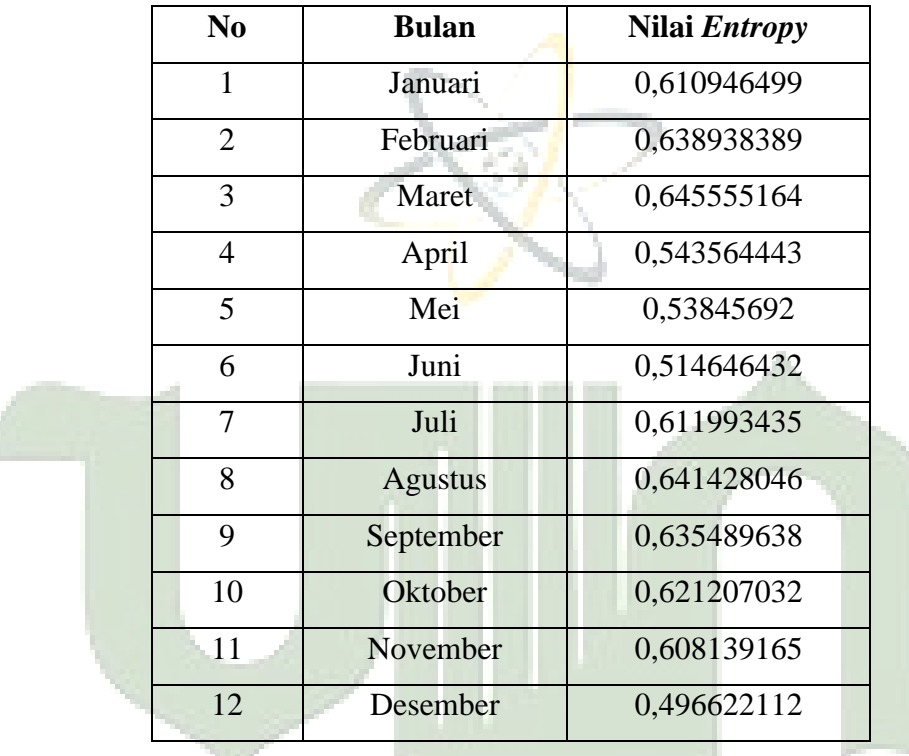

**Tabel 4. 8 Tabel** *Entropy* **Bulan**

Selanjutnya melakukan perhitungan entropy, information gain dan *Gain Ratio* untuk atribut Tahun, sebagai berikut :

Entropy (1) =  $(-818/992)$  x Log2 (818/992) +  $(-174/992)$  x Log2 (174/992)

 $= 0,669917055$ 

f.

Entropy (2) =  $(-729/852)$  x Log2 (729/852) +  $(-123/852)$  x Log2 (123/852)

 $= 0,595560251$ 

Entropy (3) =  $(-513/589)$  x Log2 (513/589) +  $(-76/589)$  x Log2 (76/589)

 $= 0,554778163$ 

Entropy (4) = 
$$
(-478/527) \times \text{Log2} (478/527) + (-49/527) \times \text{Log2} (49/527)
$$

#### $= 0,44633635$

*Info Gain* (Tahun) = *Entropy* (Seluruh Kelas)- 
$$
\sum_{i=1}^{n} \frac{si}{s} * Entropy
$$
 (Si)

$$
= 0,590923743 - \sum_{i=1}^{n} \frac{s_i}{s} * Entropy(Si)
$$

*Gain Ratio* (Tahun) *= Information Gain / Split Info*

 $= 0,005126903/1,952482595 = 0,002625838$ 

**Tabel 4. 9 Tabel** *Entropy* **Tahun**

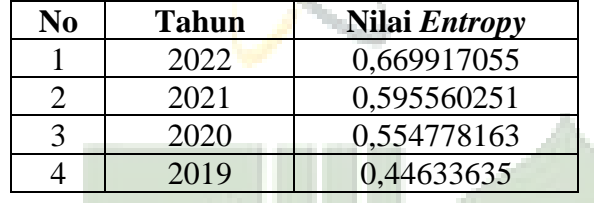

Selanjutnya melakukan perhitungan entropy, information gain dan *Gain Ratio* untuk atribut Jenis Produk, sebagai berikut :

Entropy (Pupuk) =  $(-1236/1309)$  *x* Log2  $(1236/1309) + (-73/1309)$  *x* Log2 (73/1309)

```
= 0,310410195
```
Entropy (Racun Akar) = (-469/532) *x* Log2 (469/532) + (-63/532) *x* Log2 (63/532) JMA<sub>=0,524805135</sub>JTARA MEDAN

Entropy (Racun Bakar) = (-833/1119) *x* Log2 (833/1119) + (-286/1119) *x* Log2 (286/1119)

$$
= 0,820011256
$$

*Info Gain* (Jenis Produk) = *Entropy* (Seluruh Kelas)- 
$$
\sum_{i=1}^{n} \frac{Si}{S} * Entropy
$$
 (Si)

$$
= 0,590923743 \sum_{i=1}^{n} \frac{s^{i}}{s} * Entropy(Si)
$$

*Gain Ratio* (Jenis Produk) *= Information Gain / Split Info*

 $= 0.0493305/1,496128642 = 0.0329721$ 

**Tabel 4. 10 Tabel** *Entropy* **Jenis Produk**

| No | <b>Jenis Produk</b> | Nilai <i>Entropy</i> |
|----|---------------------|----------------------|
|    | Pupuk               | 0,310410195          |
|    | Racun Akar          | 0,524805135          |
|    | Racun Bakar         | 0,820011256          |

Selanjutnya melakukan perhitungan entropy, information gain dan *Gain Ratio* untuk atribut Total, sebagai berikut :

691

```
Entropy (Total) = (-109/531) x Log2 (109/531) + (-422/531) x Log2 (422/531)
```
 $= 0.732349691$ 

Entropy (Total) = (-2429/2429) *x* Log2 (2429/2429) + (-0/2429) *x* Log2 (0/2429)

 $= 0$ 

*Info Gain* (Total) = *Entropy (Seluruh Kelas)-*  $\sum_{i=1}^{n} \frac{Si}{c}$ S  $\frac{n}{i=1} \frac{St}{s} * Entropy(Si)$ 

> $= 0,590923743 - \sum_{i=1}^{n} \frac{si}{s}$ S  $\frac{n}{i=1} \frac{St}{s} * Entropy(Si)$

*Gain Ratio* (Total) *= Information Gain / Split Info*  $= 0.459546146/ 0.678744923 = 0.677052794$ 

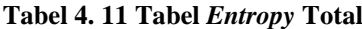

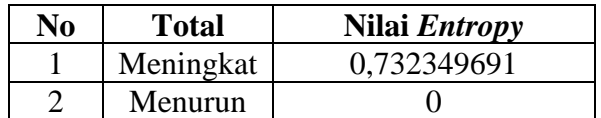

Adapun pembobotan jika *Gain Ratio min* maka bernilai 0.1 jika *Gain Ratio* max maka bernilai 1, berikut adalah hasil perhitungan bobot untuk setiap atribut yang dapat dilihat pada tabel dibawah ini:

|                  | <b>Nama</b><br><b>Produk</b> | <b>Bulan</b> | Tahun                 | <b>Jenis</b><br><b>Produk</b> | <b>Total</b> |
|------------------|------------------------------|--------------|-----------------------|-------------------------------|--------------|
| <b>InfoGain</b>  | 0.0742217                    | 0.002428253  | 0.005126903 0.0493305 |                               | 0.459546146  |
| <b>GainRatio</b> | 0.011007182                  | 0.000678783  | 0.002625838           | 0.0329721                     | 0.677052794  |
| <b>Bobot</b>     |                              | 0.1          | 0.1                   | 0.1                           |              |

**Tabel 4. 12 Hasil Perhitungan Bobot Untuk Setiap Atribut**

Setelah bobot telah dapat tahap selanjutnya adalah melakukan proses perkalian antara bobot *Gain Ratio* dengan dataset *Training* awal, sehingga menghasilkan dataset baru yang akan diklasifikasikan dengan metode k-nearest neighbor, berikut ini data set baru yang akan diklasifikasikan dengan *k-nearest neighbor:*

| N <sub>0</sub> | <b>Nama Produk</b> | <b>Bulan</b>   | <b>Tahun</b> | <b>Jenis</b> | <b>Total</b> | Label     |
|----------------|--------------------|----------------|--------------|--------------|--------------|-----------|
|                |                    |                |              | Produk       |              |           |
| 1              | Admil 1 ltr        | 8              | $\mathbf{1}$ | 3            | 10.83        | Meningkat |
| $\overline{2}$ | Amcoxone 5 ltr     | 8              | 1            | 3            | 0.67         | Menurun   |
| 3              | Asevtop 1 ltr      | 8              |              | 3            | 10.83        | Meningkat |
| $\overline{4}$ | Centatop 20 ltr    | $\circ$        |              |              | 6.77         | Meningkat |
| 5              | Gerxone 1 ltr      | 8 <sup>1</sup> |              | 3            | 4.06         | Menurun   |
| 6              | Gramoxone 1 ltr    | 8              | 1            | 3            | 14.21        | Meningkat |
| $\overline{7}$ | Gramoxone 20 ltr   | 8              | $\mathbf{1}$ | 3            | 10.15        | Meningkat |
| 8              | Gramoxone 5 ltr    | 8              | 1            | 3            | 10.15        | Meningkat |
| 9              | Jossxone 1 ltr     | 8              | 1            | 3            | 1.35         | Menurun   |
| 10             | Jossxone 5 ltr     | 8              | 1            | 3            | 14.89        | Meningkat |
| 11             | Lava 1 ltr         | 8              | 1            | 3            | 0.67         | Menurun   |

**Tabel 4. 13 Dataset Baru Hasil Proses** *Gain Ratio*

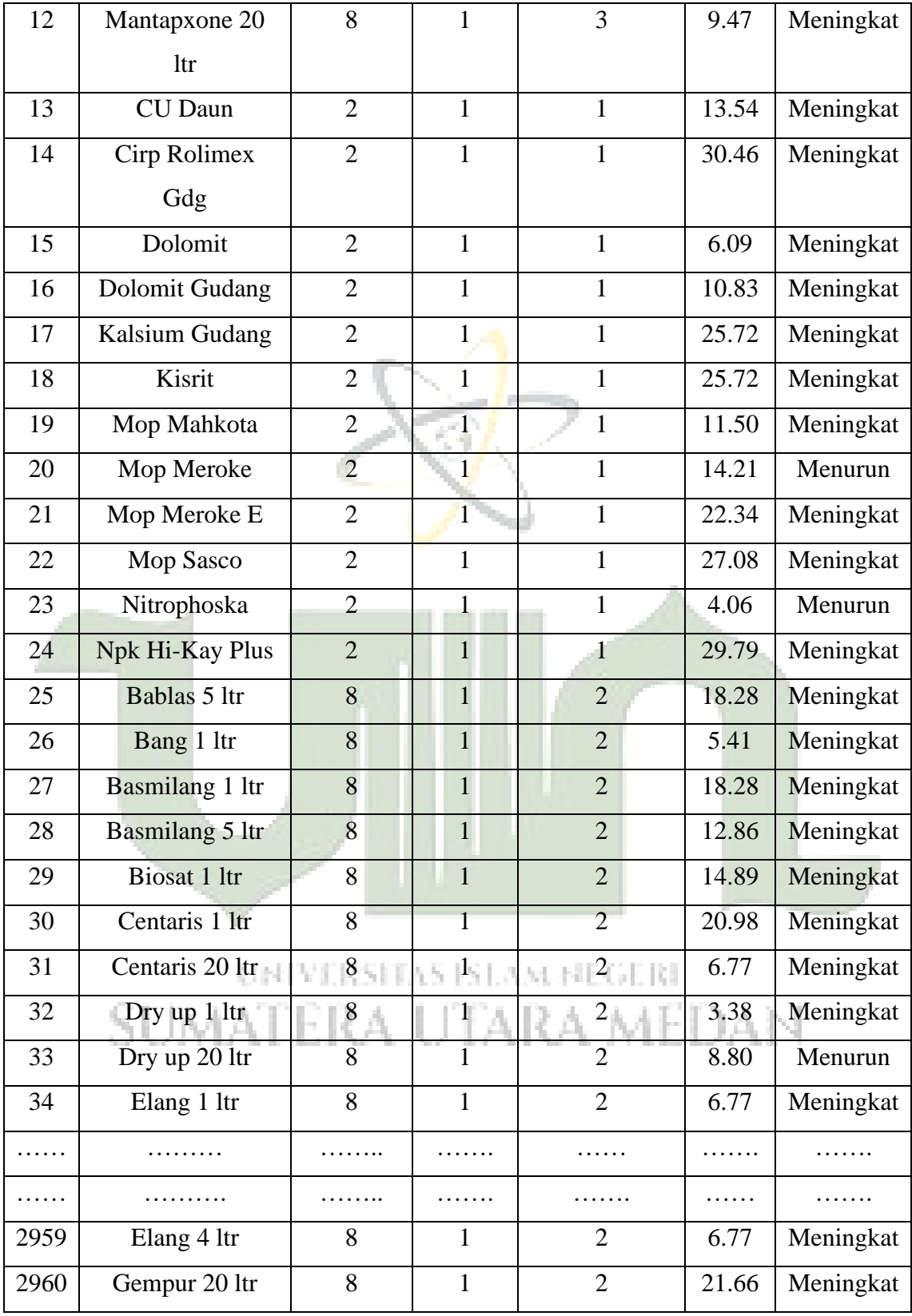

Setelah dataset baru di dapat tahap selanjutnya prosedur klasifikasi dilakukan dengan menggunakan k-Nearest Neighbor, jika sesuai selama prosedur permutasi K-Nearest Neighbor digunakan persamaan …

# **4.1.4 Tahapan Metode K-Nearest Neighbor**

Pada penelitian ini, data yang digunakan dalam pengujian akurasi secara manual menggunakan Microsoft Exel adalah sebanyak 13 data. Dimana 10 dari data menjadi data training dan 3 data menjadi data testing. Berikut ini adalah langkah-langkah perhitungan dengan menggunakan *K-Nearest Neighbor.*

| N <sub>0</sub> | <b>Nama Produk</b> | <b>Bulan</b>   | <b>Tahun</b>   | <b>Jenis Produk</b> | <b>Total</b> | Label     |
|----------------|--------------------|----------------|----------------|---------------------|--------------|-----------|
| 1              | Mop Mahkota        | $\overline{2}$ |                |                     | 11,50989749  | Meningkat |
| 2              | Mop Meroke         | $\overline{2}$ | 1              |                     | 14,21810867  | Meningkat |
| 3              | Mop Meroke E       | $\overline{2}$ | 1              |                     | 22,34274219  | Meningkat |
| $\overline{4}$ | <b>Mop Meroke</b>  | 3              | 3              |                     | 19,63453102  | Meningkat |
| 5              | Dolomit            | 3              | 3              | $\mathbf{1}$        | 13,54105587  | Meningkat |
| 6              | Npk Kuda           | 3              | 3              | 1                   | 5,41642235   | Meningkat |
| $\overline{7}$ | Dolomit            | 7              | 3              | 1                   | 17,60337264  | Meningkat |
| 8              | Za Meroke          | 8              | 3              | $\mathbf{1}$        | 29,11327013  | Meningkat |
| 9              | <b>CU</b>          | 8              | $\overline{3}$ |                     | 4,062316762  | Menurun   |
| 10             | Borak              | 8              | 3              |                     | 23,01979499  | Meningkat |

**Tabel 4. 14 Tabel Data** *Training*

**Tabel 4. 15 Tabel Data Testing**

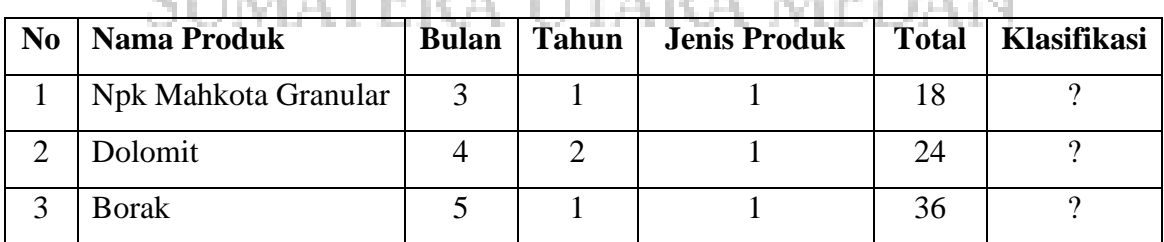

- 1. Dalam hal ini, nilai k. penentuan nilai k yang digunakan tidak memiliki aturan yang besar. Hanya nilai k yang dekat yang memiliki nilai akurasi yang baik. Dalam penelitian ini, nilai k yang digunakan adalah 3.
- 2. Menghitung jarak sesuai data testing satu persatu ke data *training* menggunakan rumus euclidiean distance.

# **Data Testing Pertama**

$$
d_1 = \sqrt{(2-3)^2 + (1-1)^2 + (1-1)^2 + (11.50-18)^2} = 6,566690992
$$
\n
$$
d_2 = \sqrt{(2-3)^2 + (1-1)^2 + (1-1)^2 + (14.21-18)^2} = 3,911866822
$$
\n
$$
d_3 = \sqrt{(2-3)^2 + (1-1)^2 + (1-1)^2 + (22.34-18)^2} = 4,456389764
$$
\n
$$
d_4 = \sqrt{(3-3)^2 + (3-1)^2 + (1-1)^2 + (19.63-18)^2} = 2,582961799
$$
\n
$$
d_5 = \sqrt{(3-3)^2 + (3-1)^2 + (1-1)^2 + (13.54-18)^2} = 4,88694002
$$
\n
$$
d_6 = \sqrt{(3-3)^2 + (3-1)^2 + (1-1)^2 + (5.41-18)^2} = 12,74152371
$$
\n
$$
d_7 = \sqrt{(7-3)^2 + (3-1)^2 + (1-1)^2 + (17.60-18)^2} = 4,489689662
$$
\n
$$
d_8 = \sqrt{(8-3)^2 + (3-1)^2 + (1-1)^2 + (29.11-18)^2} = 12,34928229
$$
\n
$$
d_9 = \sqrt{(8-3)^2 + (3-1)^2 + (1-1)^2 + (4.06-18)^2} = 14,94185444
$$
\n
$$
d_{10} = \sqrt{(8-3)^2 + (3-1)^2 + (1-1)^2 + (23.01-18)^2} = 7,361952305
$$

# **Data Testing Kedua**

$$
d_1 = \sqrt{(2-4)^2 + (1-2)^2 + (1-1)^2 + (11.50 - 24)^2} = 12,68868239
$$
\n
$$
d_2 = \sqrt{(2-4)^2 + (1-2)^2 + (1-1)^2 + (14.21 - 24)^2} = 10,03421138
$$
\n
$$
d_3 = \sqrt{(2-4)^2 + (1-2)^2 + (1-1)^2 + (22.34 - 24)^2} = 2,783254111
$$
\n
$$
d_4 = \sqrt{(3-4)^2 + (3-2)^2 + (1-1)^2 + (19.63 - 24)^2} = 4,588825494
$$
\n
$$
d_5 = \sqrt{(3-4)^2 + (3-2)^2 + (1-1)^2 + (13.54 - 24)^2} = 10,554123
$$
\n
$$
d_6 = \sqrt{(3-4)^2 + (3-2)^2 + (1-1)^2 + (5.41 - 24)^2} = 18,63731092
$$

$$
d_7 = \sqrt{(7-4)^2 + (3-2)^2 + (1-1)^2 + (17.60-24)^2} = 7,135603799
$$
\n
$$
d_8 = \sqrt{(8-4)^2 + (3-2)^2 + (1-1)^2 + (29.11-24)^2} = 6,568525818
$$
\n
$$
d_9 = \sqrt{(8-4)^2 + (3-2)^2 + (1-1)^2 + (4.06-24)^2} = 20,35954845
$$
\n
$$
d_{10} = \sqrt{(8-4)^2 + (3-2)^2 + (1-1)^2 + (23.01-24)^2} = 4,238018625
$$

# **Data Testing Ketiga**

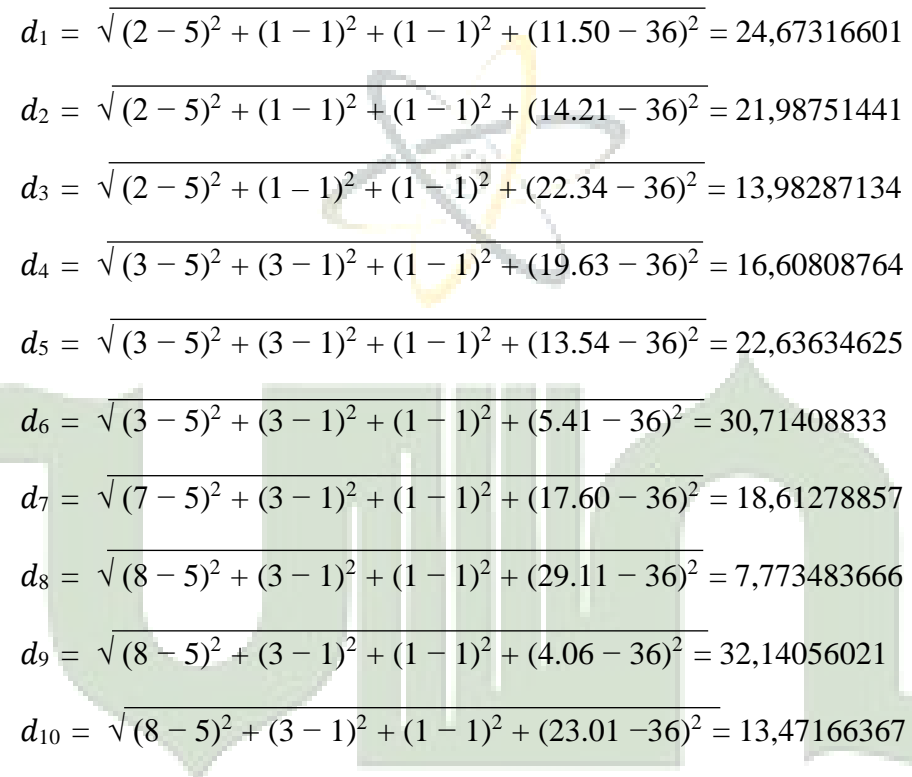

# UNIVERSITAS ISLAM NEGERI

 $\overline{\phantom{a}}$ 

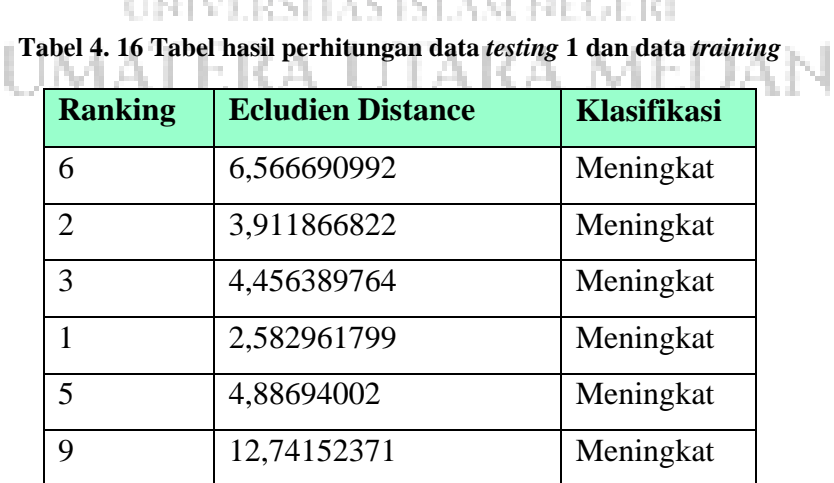

ð

|    | 4,489689662 | Meningkat |
|----|-------------|-----------|
|    | 12,34928229 | Meningkat |
| 10 | 14,94185444 | Menurun   |
|    | 7,361952305 | Meningkat |

**Tabel 4. 17 Tabel hasil perhitungan data** *testing* **2 dan data** *training*

| <b>Ranking</b> | <b>Ecludien Distance</b> | <b>Klasifikasi</b> |
|----------------|--------------------------|--------------------|
| 8              | 12,68868239              | Meningkat          |
| 6              | 10,03421138              | Meningkat          |
| 1              | 2,783254111              | Meningkat          |
| 3              | 4,588825494              | Meningkat          |
| 7              | 10,554123                | Meningkat          |
| 9              | 18,63731092              | Meningkat          |
| 5              | 7,135603799              | Meningkat          |
| 4              | 6,568525818              | Meningkat          |
| 10             | 20,35954845              | Menurun            |
| $\overline{2}$ | 4,238018625              | Meningkat          |

**Tabel 4. 18 Tabel hasil perhitungan data** *testing* **3 dan data** *training*

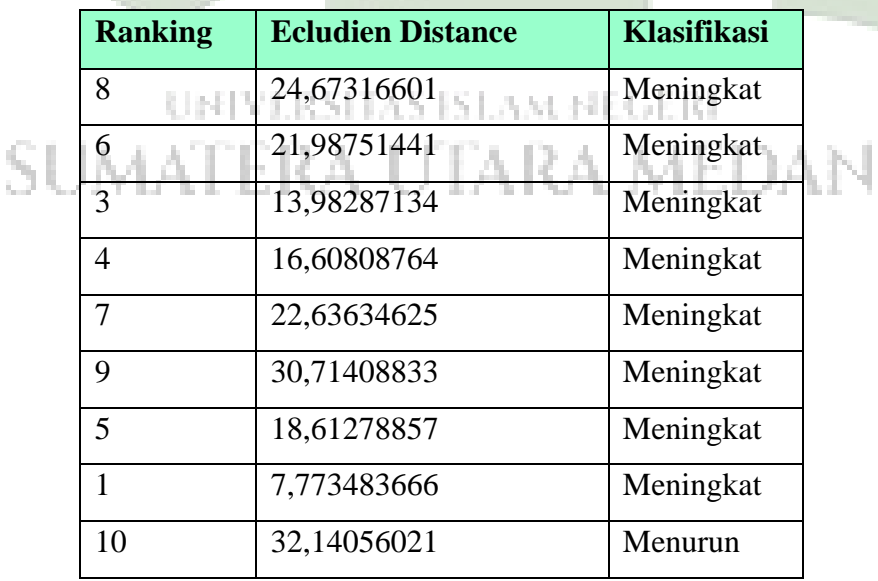

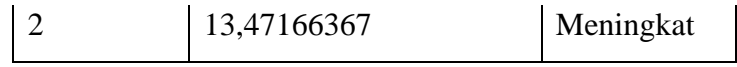

3. dari data diatas, selanjutnya adalah melalukan pengurutan data dari data yang paling rendah ke yang paling tinggi dengan nilai *k=3*

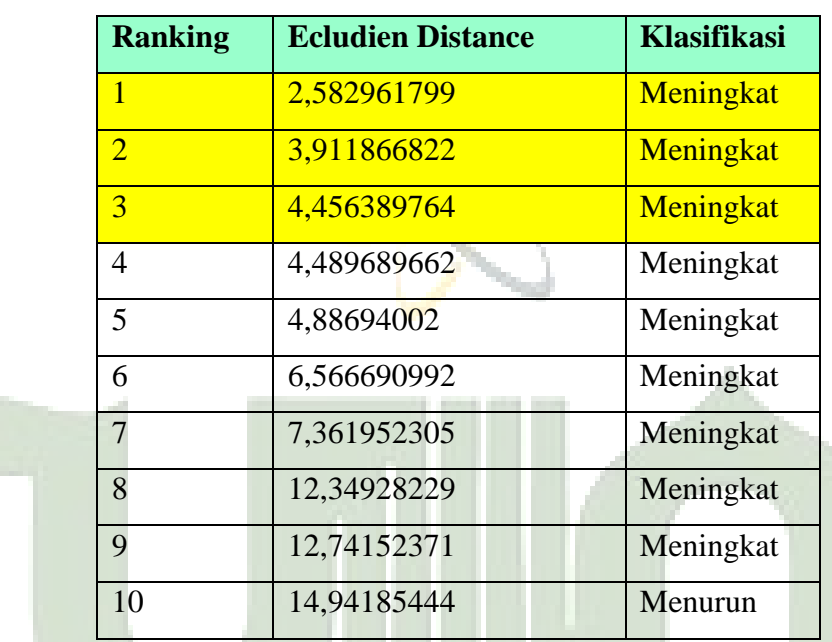

#### **Tabel 4. 19 Tabel Jarak Urut 1**

#### **Tabel 4. 20 Tabel Data Urut 2**

N

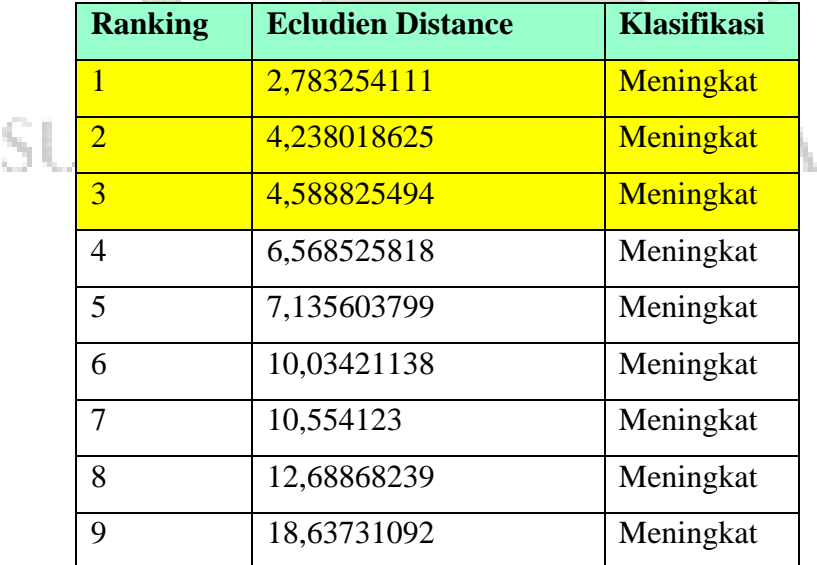

| <b>Ranking</b> | <b>Ecludien Distance</b> | <b>Klasifikasi</b> |
|----------------|--------------------------|--------------------|
| $\mathbf{1}$   | 7,773483666              | Meningkat          |
| $\overline{2}$ | 13,47166367              | Meningkat          |
| 3              | 13,98287134              | Meningkat          |
| 4              | 16,60808764              | Meningkat          |
| 5              | 18,61278857              | Meningkat          |
| 6              | 21,98751441              | Meningkat          |
| 7              | 22,63634625              | Meningkat          |
| 8              | 24,67316601              | Meningkat          |
| 9              | 30,71408833              | Meningkat          |
| 10             | 32,14056021              | Menurun            |

**Tabel 4. 21 Tabel Data Urut 3**

4. dari data diatas dengan menggunakan kategori *K-Nearest Neighbor* dari data yang paling popular, dapat di prediksi bahwa klasifikasi yang banyak muncul adalah klasifikasi "Meningkat".

Langkah selanjutnya adalah menghitung nilai akurasi dengan menggunakan *confusion matrix*. Akurasi menyatakan jumlah data yang diklasifikasi benar setelah dilakukan proses pengujian. Rumus yang digunakan untuk menghitung akurasi adalah sebagai berikut:

Akurasi = 
$$
\frac{TP+TN}{TP+FN+FP+FN} \times 100
$$

Ket:

TP (True Positive) =Jumlah data Aktual 'Meningkat' dan Prediksi 'Meningkat'

FN (False Negative) = Jumlah data Aktual 'Meningkat' dan prediksi 'Menurun'

TN (True Negative) = Jumlah data Aktual 'Menurun' dan Prediksi 'Meningkat'

FP (False Positive) = Jumlah data Aktual 'Menurun' dan Prediksi 'Menurun'

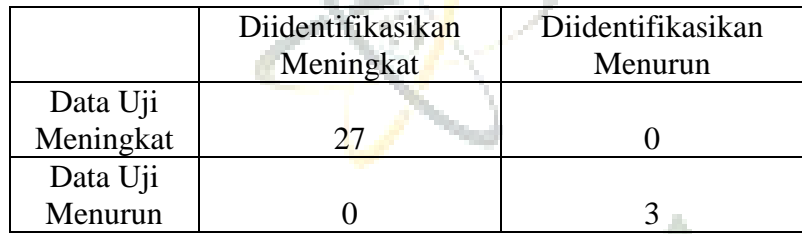

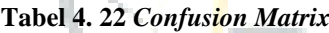

Dari tabel diatas, dapat diukur tingkat akurasinya dari klasifikasi berikut:

 $TP = 27$ ,  $FN = 3$ ,  $TN = 1$ ,  $FN = 0$ 

 $Akurasi = ((TP + TN)/(TP + FP + TN = FN)) X 100\%$ 

Akurasi =  $((27+3)/(27+0+3+0)) \times 100\%$ 

 $A$ kurasi = 100%

# **4.1.5 Perancangan**

Sebelum mengimplementasikannya ke dalam bentuk program aplikasi, hal yang terlebih dahulu dilakukan penulis adalah merancang sistem untuk melakukan prediksi stok barang penjualan sehingga Ketika mengimplementasikan dapat berjalan dengan baik.

# **1. Perancangan** *Database*

Database adalah tempat untuk menyimpan data. Dalam memberlakukan operasi pengolahan data, penyimpanan data sangatlah penting. Memproses dalam pengolahan data tidak hanya harus dilakukan dalam proses yang cepat, dan masih

banyak lagi. Berikut adalah desain *database* yang akan digunakan dalam aplikasi data mining untuk memprediksi stok barang penjualan menggunakan metode *Gain Ratio* pada metode *K-Nearest Neighbor,* sebagai berikut:

# 1) Tabel *User*

Pada tabel *user* ini untuk menyimpan data-data pengguna kedalam *database.* Pada tabel ini berisikan id\_*User, Username, password,* nama\_*User,*  dan *Level.* Struktur tabel *user* dapat dilihat pada tabel dibawah ini.

Nama Tabel : tb\_User

Primary key : id\_User

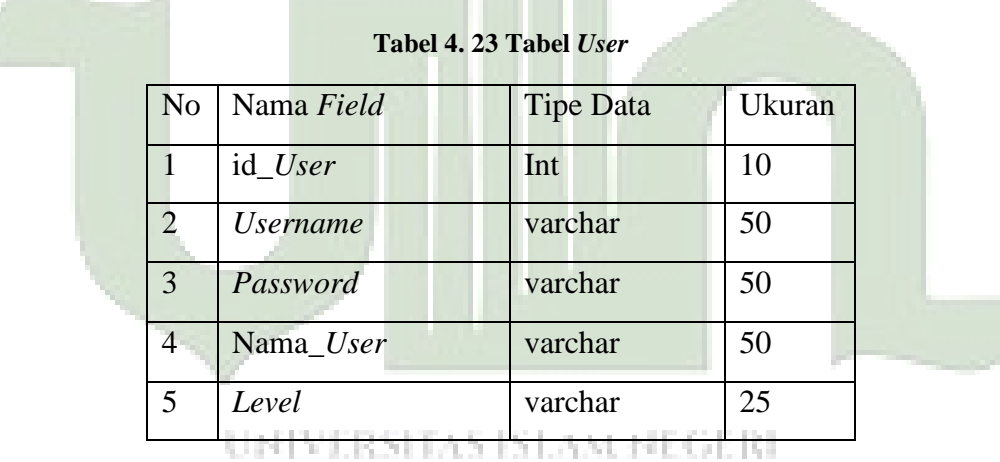

2) Tabel *Training*

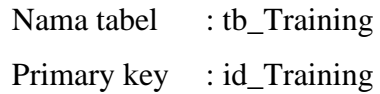

#### **Tabel 4. 24 Tabel** *Training*

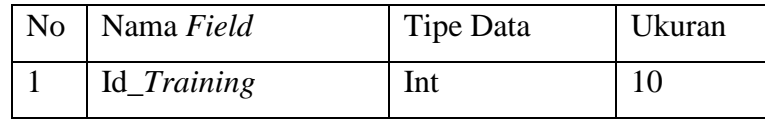

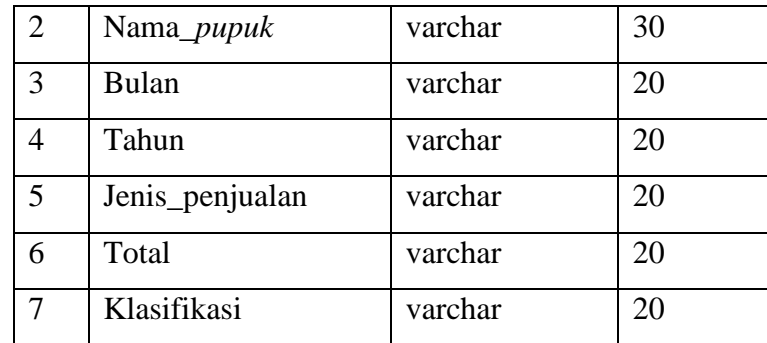

- 3) Tabel *Testing*
	- Nama tabel : tb\_Testing

Primary key : id\_Testing

# **Tabel 4. 25 Tabel** *Testing*

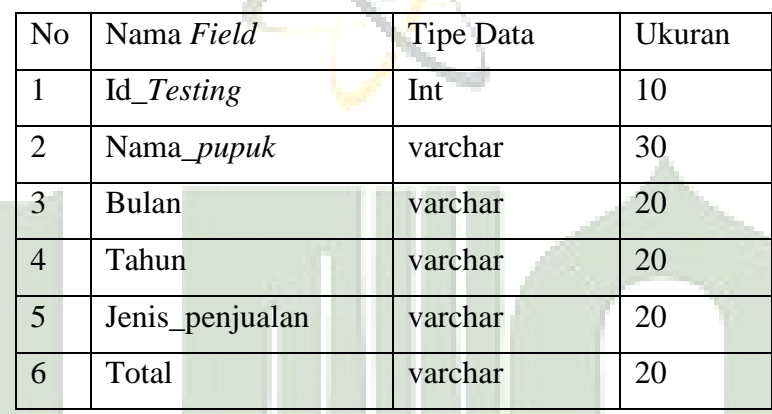

4) Tabel Mining

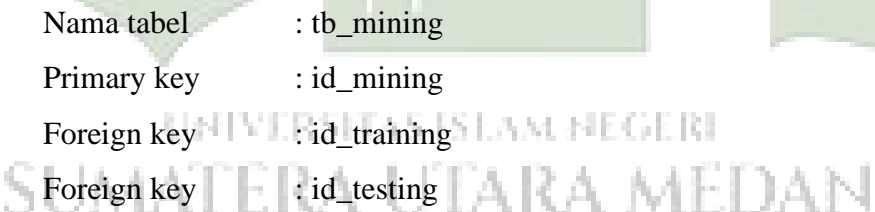

# **Tabel 4. 26 Tabel Mining**

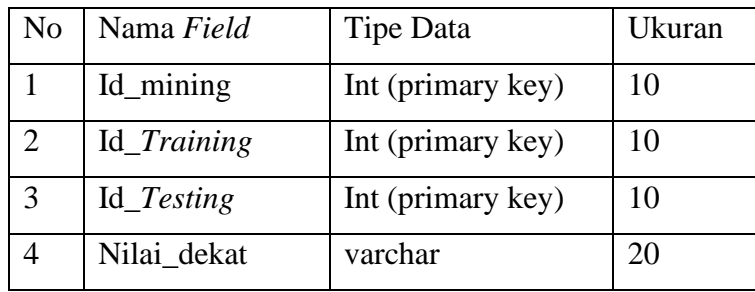

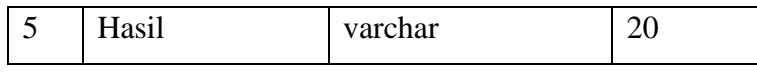

5) Tabel Akurasi

| Nama tabel  | : tb akurasi             |
|-------------|--------------------------|
| Primary key | : id akurasi             |
| Foreign key | $: id$ <sub>mining</sub> |

**Tabel 4. 27 Tabel Akurasi**

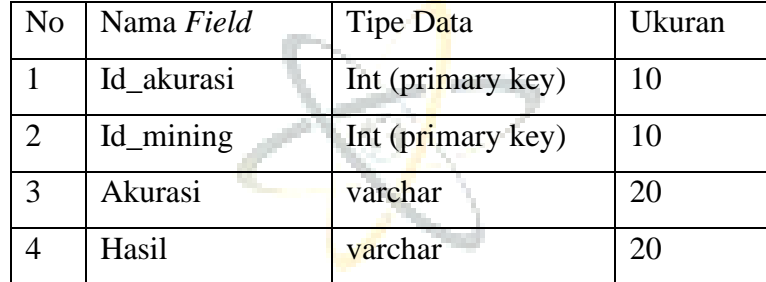

# **2. Perancangan** *Interface*

Perancangan antarmuka *input/output* ini bertujuan untuk membentuk antarmuka aplikasi yang terintegrasi dengan perangkat lunak agar perancangan aplikasi lebih mudah dipahami. Adapun perancangan sistem ini terdiri dari halaman *home*, halaman *login*, halaman *dashboard*, halaman *Gain Ratio*, halaman Data *Training,* halaman Data *Testing*, halaman proses *Mining K-Nearest Neighbor,*  halaman Prediksi dan halaman laporan. Berikut adalah perancangan *user interface*  yang akan di implementasikan sistem berbasis website.

1. Rancangan Tampilan Menu Home

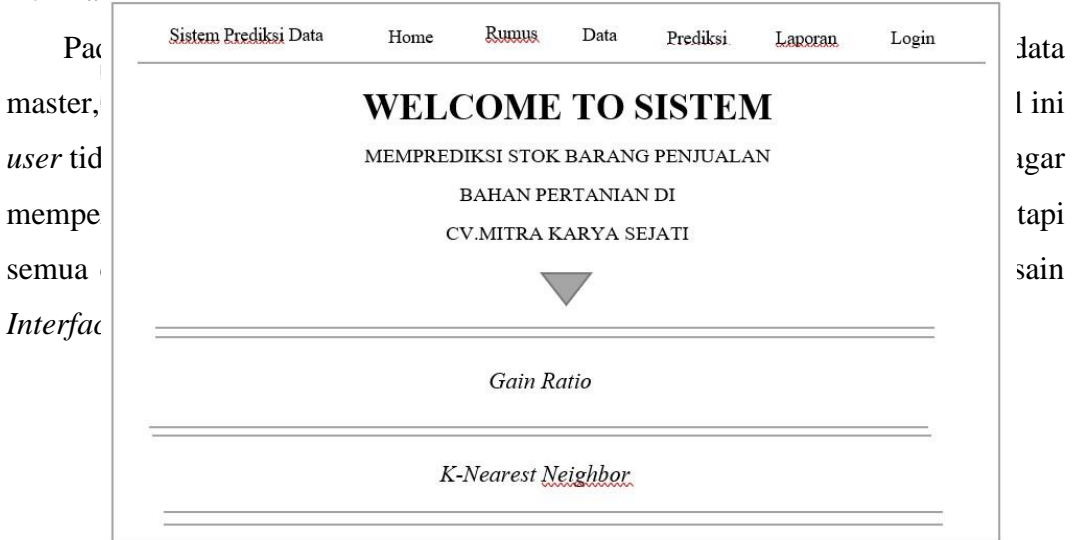

#### 2. Rancangan Tampilan Halaman Login

Halaman *login* merupakan menu awal untuk *user* melakukan *login,* tanpa login maka admin tidak dapat masuk ke menu *Dashboard* dalam aplikasi *data mining*  prediksi stok barang penjualan, didalam menu halaman admin aka nada beberapa menu untuk melakukan prediksi bahan pertanian, yaitu menu *Gain Ratio,* data master, prediksi *K-Nearest neighbor,* akurasi dan hasil prediksi, akan tetapi admin harus melakukan *login* terlebih dahulu menggunakan *Username* dan *Password* yang sudah terdaftar dalam *database.*

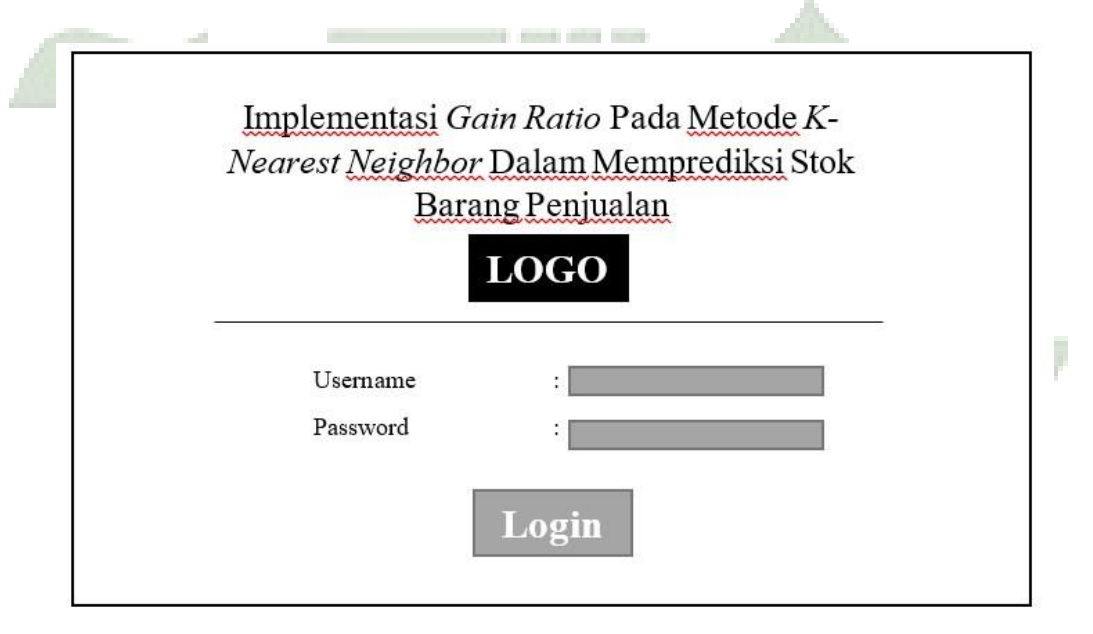

**Gambar 4. 3 Perancangan Menu** *Login*

#### 3. Rancangan Tampilan Halaman *Dashboard*

*Dashboard* merupakan tampilan halaman utama Ketika admin melakukan *login* maka akan ditujukan ke halaman *Dashboard*, dalam halaman *Dashboard* akan menampilkan menu yang terdiri dari menu *Gain Ratio,* menu data *training* dan *ttesting,* menu perhitungan, menu prediksi dan menu laporan hasil prediksi, berikut adalah desain interface dari halaman Dashboard yang dapat dilihat pada gambar berikut:

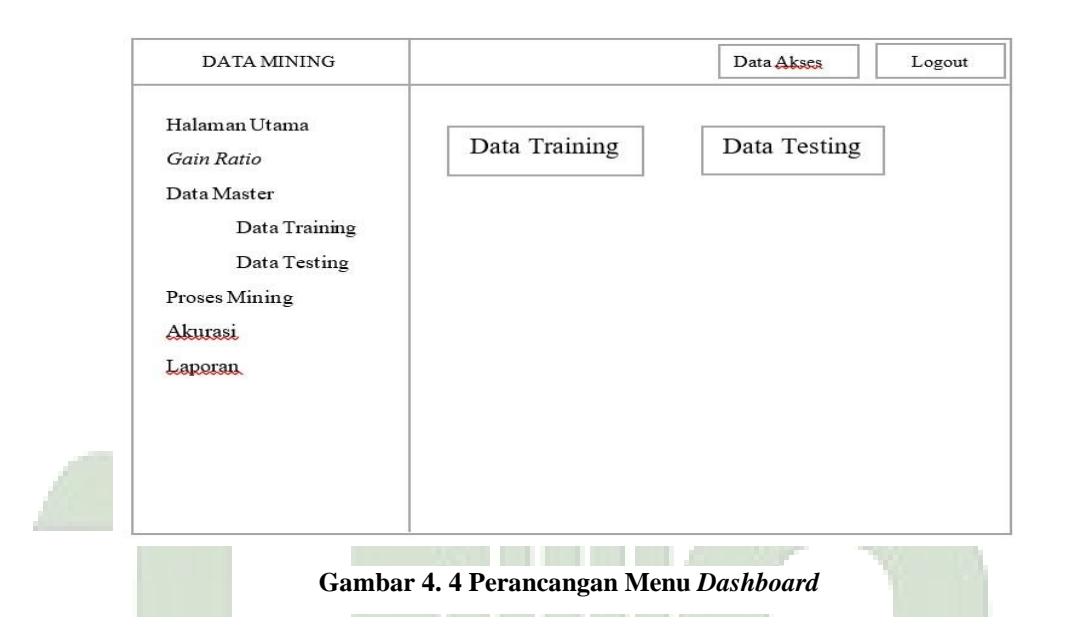

4. Rancangan Tampilan Halaman *Gain Ratio*

Pada tampilan halaman *Gain Ratio* merupakan bagian tampilan untuk memproses dataset ke proses *Gain Ratio* yaitu berisi dari data penjualan yang akan dilakukan perhitungan pada metode *Gain Ratio*, pada awal penggunaan tabel *Gain Ratio* masih dalam keadaan nihil, oleh karena itu admin harus mengimport terlebih dahulu file dataset agar dapat tampil dan melihat hasil perhitungan dari pembobotan atribut. Dapat dilihat pada gambar berikut

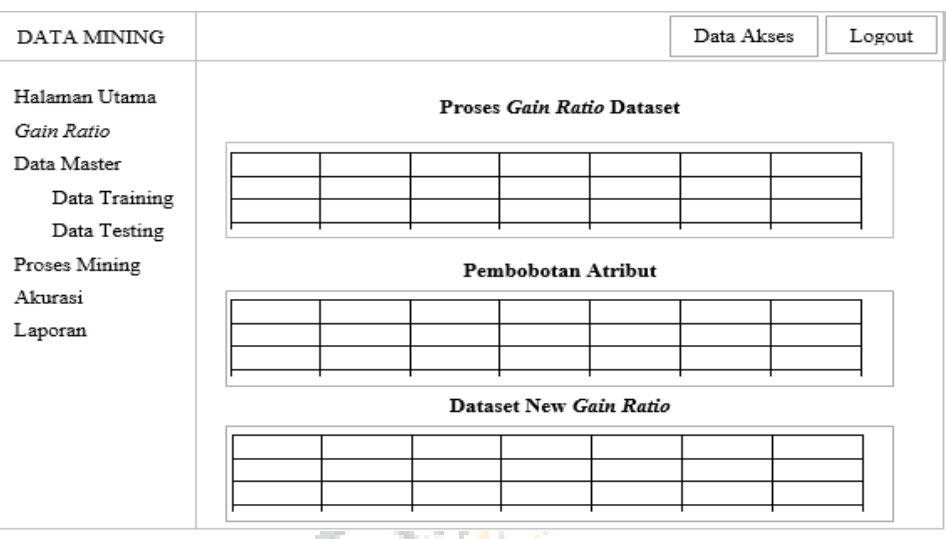

**Gambar 4. 5 Perancangan Menu** *Gain Ratio*

*Property* 

5. Rancangan Tampilan Halaman Data *Training*

Halaman Data *Training* adalah bagian dari tampilan untuk dataset *Training* pada metode *K-Nearest Neighbor*. Pada awalnya dataset pada halaman ini masih kosong, maka admin harus mengimport dataset baru yang telah di proses dari metode *Gain Ratio*, atau bisa dengan menambahkan data *training* secara manual dengan satu persatu.

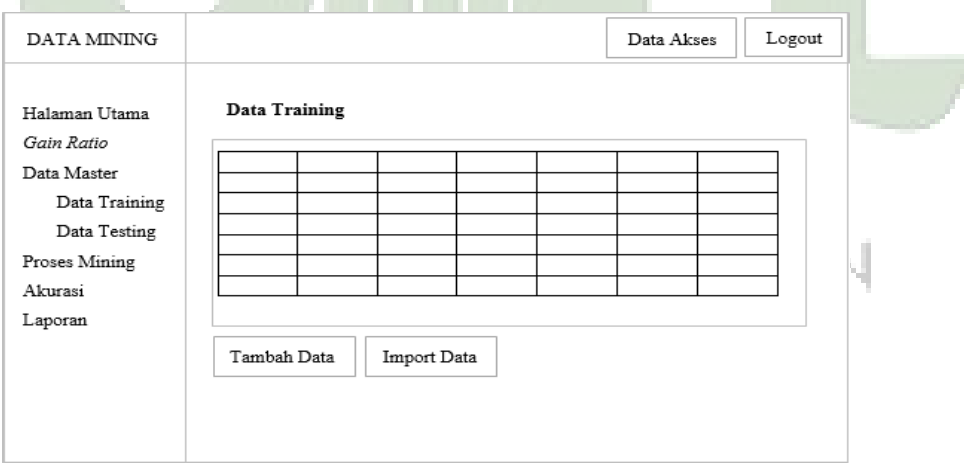

**Gambar 4. 6 Perancangan Halaman Data** *Training*

6. Rancangan Tampilan Halaman Data *Testing*

Pada halaman ini adalah tampilan untuk dataset *Testing* yang akan dilakukan klasifikasi atau prediksi pada metode *K-Nearest Neighbor.*

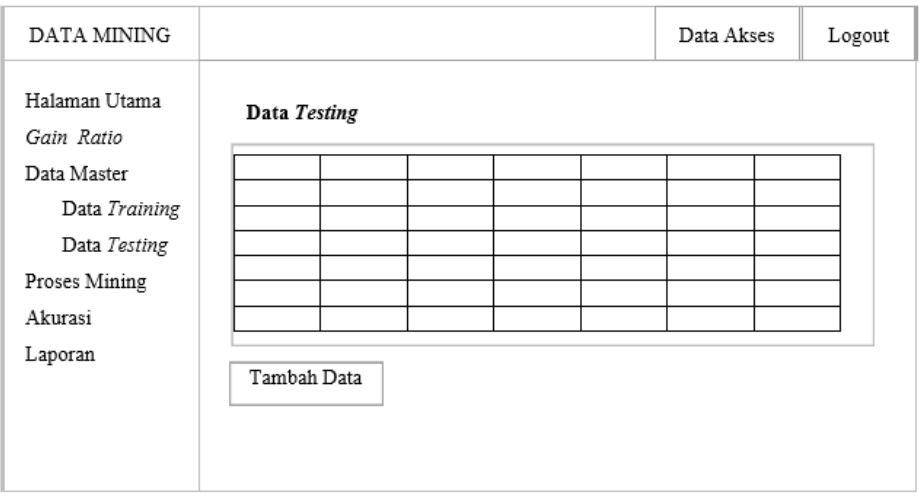

**Gambar 4. 7 Perancangan Halaman Data** *Testing*

7. Rancangan Tampilan Halaman Proses Mining *K-Nearest Neighbor*

Halaman ini merupakan salah satu proses perhitungan untuk melakukan klasifikasi dalam metode *K-Nearest neighbor.*

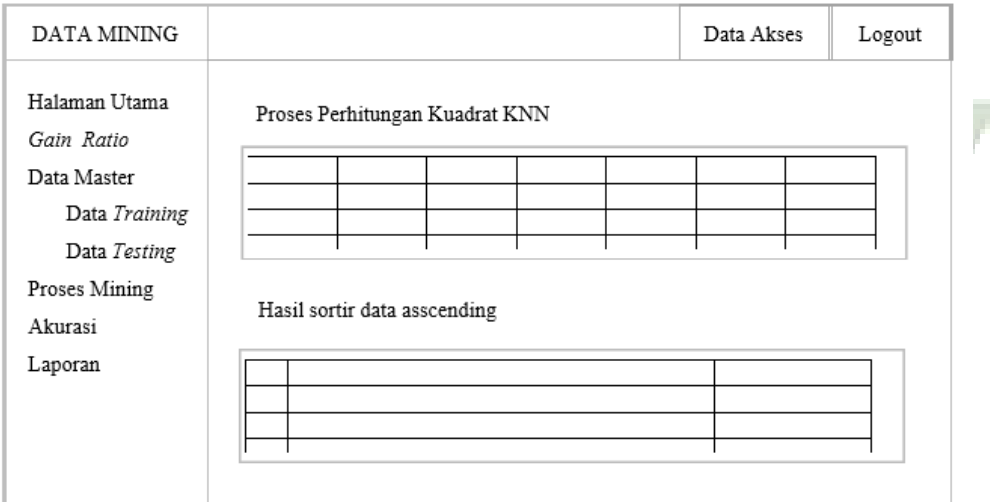

**Gambar 4. 8 Perancangan Halaman Proses Mining K-Nearest Neighbor**

8. Rancangan Tampilan Halaman Prediksi

Halaman prediksi adalah halaman tampilan yang menunjukkan hasil klasifikasi/prediksi dari dataset *Training* ke data *Testing.*

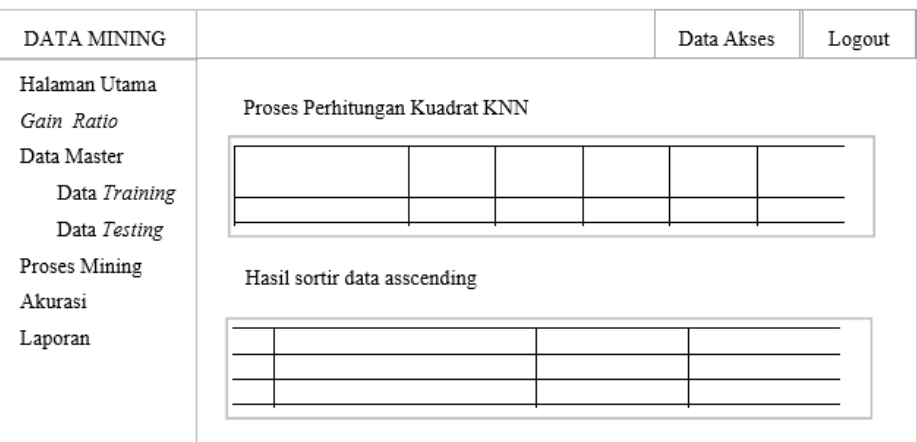

**Gambar 4. 9 Perancangan Menu Prediksi**

9. Rancangan Tampilan Halaman Laporan

Halaman ini merupakan salah satu halaman yang menampilkan data penjualan dan bisa melakukan proses cetak atau *expor* ke exel.

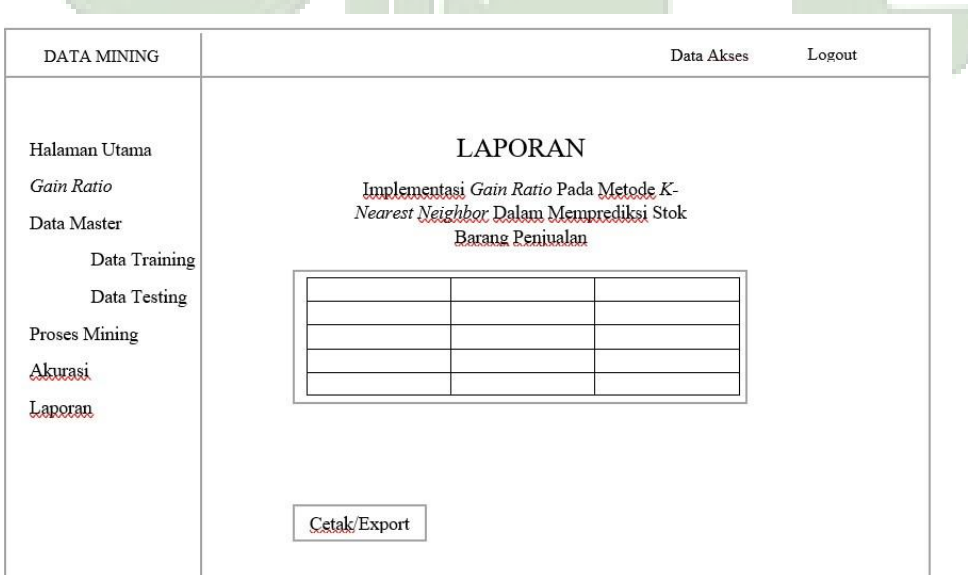

#### **Gambar 4. 10 Perancangan Menu Laporan**

## **3. Flowchart**

Flowchart adalah bagan atau gambar yang menunjukkan alur sebuah proses dan hubungan suatu program. Diagram alir diperlukan untuk menjelaskan alur program yang dibuat dalam bentuk grafik agar orang lain dapat memahami alur yang telah dibuat. Desain diagram alir yang akan digunakan untuk memprediksi stok barang penjualan ditunjukkan pada gambar dibawah ini:

a. Perancangan *Flowchat* Sistem

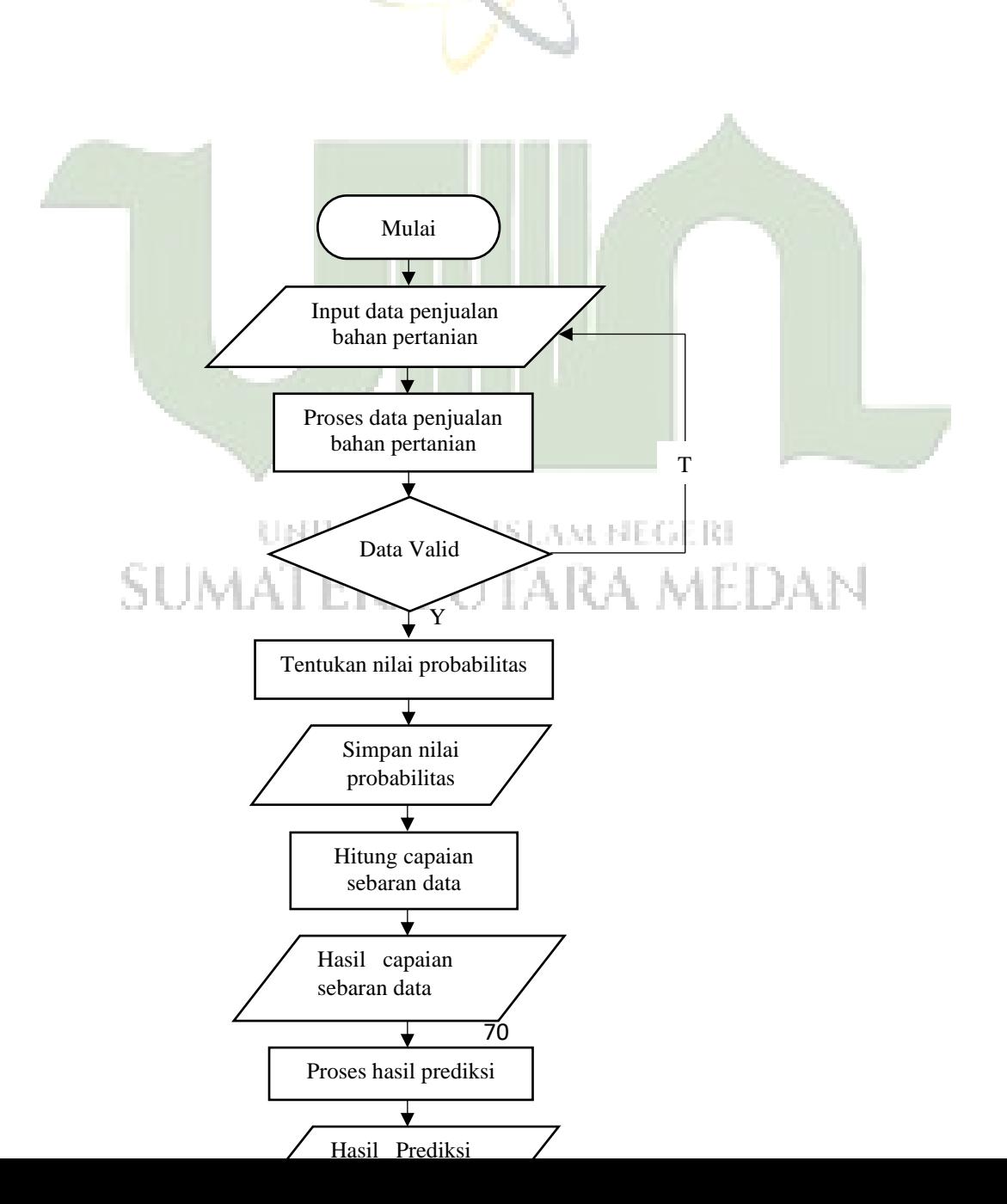

#### **Gambar 4. 11 Flowchart Sistem**

Gambar diatas adalah diagram alir dari *Flowchart* sistem dalam mengimplementasikan Gain Ratio pada metode k-nearest neighbor dalam memprediksi stok barang penjualan. Dimulai dari menginput data penjualan bahan pertanian, kemudian memproses data penjualan bahan pertanian apabila data valid maka selanjutnya menentukan nilai probabilitas dengan metode Gain Ratio, kemudian menyimpan nilai probabilitas selanjutnyya menghitung capaian sebaran data kemudian menghasilkan capaian sebaran data kemudian dilakukan proses prediksi. Setelah itu, menghasilkan hasil prediksi penjualan dan selesai.

# **4.2 Hasil**

Ada beberapa tahapan yang akan dibahas mengenai hasil yang diperoleh dalam penelitian ini yaitu pengujian dan aplikasi sebagai berikut.

# **4.2.1 Pengujian**

Setelah merancang dan membuat sistem, selanjutnya yang dilakukan adalah pengujian. Pengujian bertujuan untuk melihat sejauh mana sistem yang telah dibangun sesuai dengan yang diharapkan, contoh hasil prediksi menggunakan *gain ratio dan k-nearest neighbor* pada jenis pupuk Npk Mutiara Granullar, dapat dilihat sebagai berikut ini:

# 1. Tampilan Halaman Menu Home

Tampilan ini merupakan salah satu tampilan awal jika membuka website prediksi penjualan bahan pertanian, dimana pada halaman *Home* terdiri dari beberapa menu yaitu menu untuk melihat rumus perhitungan, menu melihat data penjualan dan data prediksi, menu untuk melakukan prediksi penjualan bahan pertanian, menu laporan dan ada menu untuk *login* admin

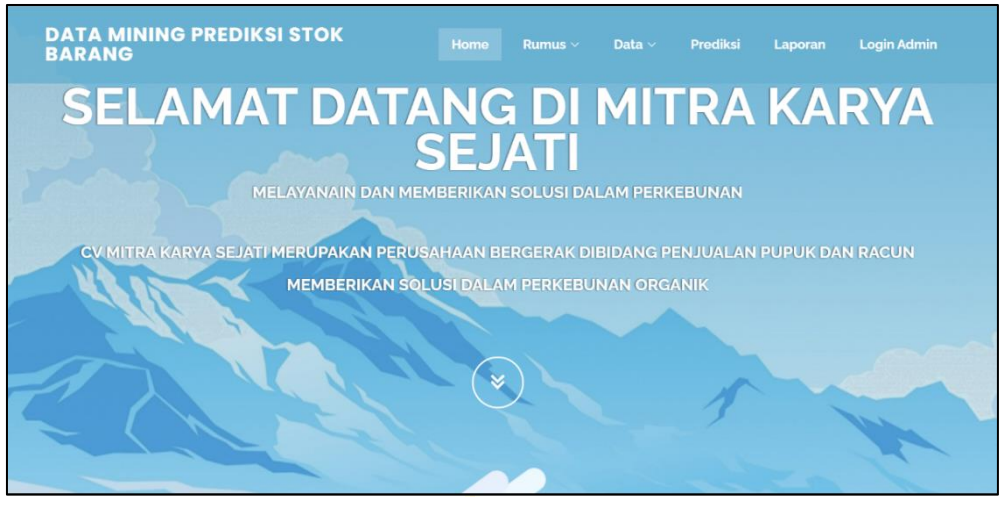

**Gambar 4. 12 Tampilan** *Home*

**Gambar 4. 12** 

2. Tampilan Halaman *Login*

Sebelum masuk ke halaman *Dashboard* admin harus terlebih dahulu melakukan *Login* dengan cara memasukkan *Username* dan *password* yang benar, dan apabila *Username* dan *password* salah maka akan diarahkan ke halaman *login* Kembali dan mendapatkan pemberitahuan bahwa *Login*  gagal.berikut adalah gambar tampilan halaman *Login*

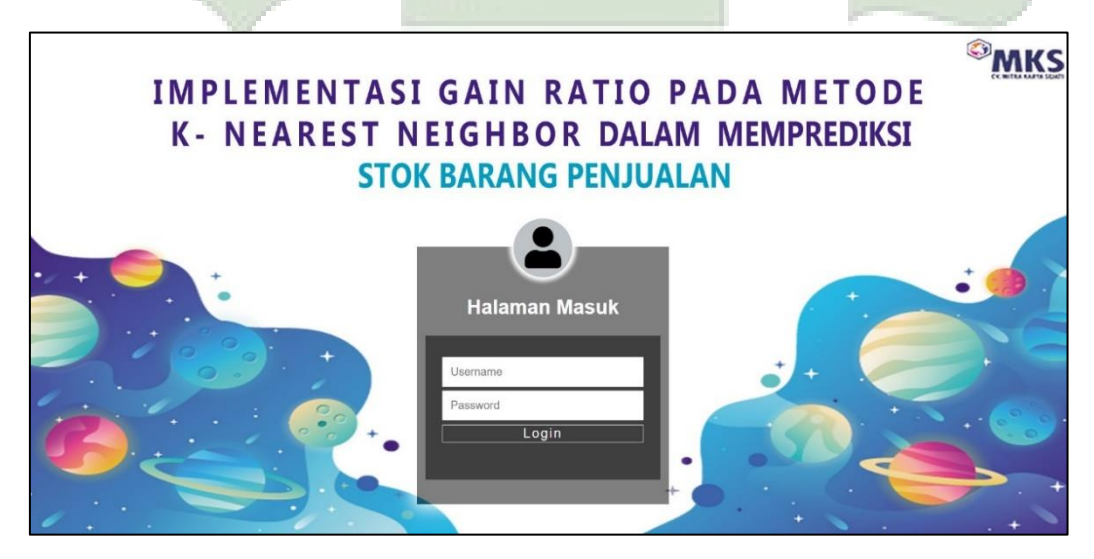

**Gambar 4. 13 Tampilan** *Login*

#### 3. Tampilan Halaman Utama

Tampilan ini merupakan salah satu tampilan setelah *login* yang diarahkan ke tampilan *Dashboard*. Dimana pada tampilan ini admin dapat mengakses menu menu yang ada pada tampilan ini.

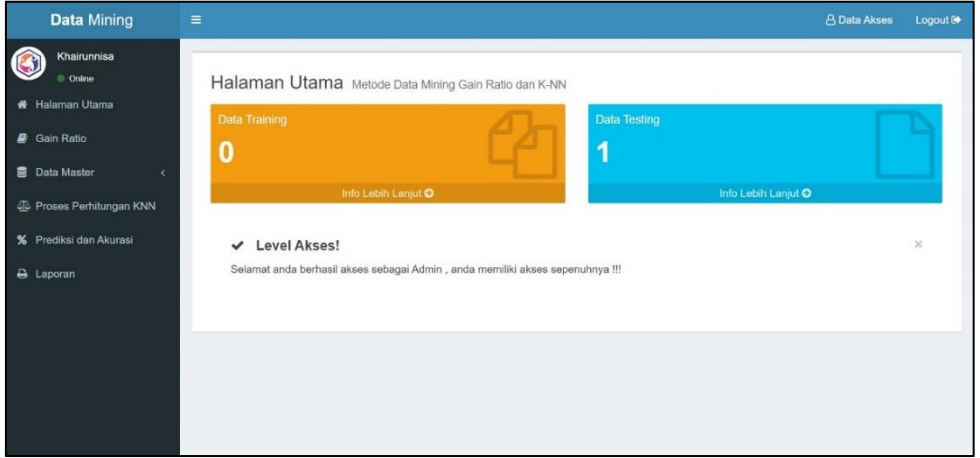

**Gambar 4. 14 Tampilan Halaman Utama**

4. Tampilan Halaman Perhitungan Data *User*

Halaman ini merupakan salah satu tampilan dari halaman pada data *User* yang dikelola oleh admin, dalam hal ini admin dapat menambahkan *user* atau admin baru agar dapat mengakses tampilan ini.

| Data Mining                                      | $\equiv$                |                                   |          |          |             |       | <b>A Data Akses</b> Logout C     |  |
|--------------------------------------------------|-------------------------|-----------------------------------|----------|----------|-------------|-------|----------------------------------|--|
| $\circledcirc$<br>Khairunnisa<br>$\equiv$ Online | <b>&amp; Data Akses</b> |                                   |          |          |             |       |                                  |  |
| <b>R</b> Haleman Utama                           | No                      | Kode User                         | Username | Password | Nama User   | Level | Opsi                             |  |
| <b>B</b> Gain Ratio                              | J.                      | ×                                 | admin    | admin    | Khairunnisa | admin | <b>O</b> Hapus<br><b>Codit</b>   |  |
| <b>Data Master</b><br>×                          | $\overline{2}$          | $\sqrt{2}$                        | Nabila   | nabila   | Nabila      | usor  | <b>B</b> Hapus<br><b>EZ</b> odit |  |
| 4 Proses Perhitungan KNN                         |                         |                                   |          |          |             |       |                                  |  |
| % Prodiksi dan Akurasi                           | <b>Q</b> Tambah Data    |                                   |          |          |             |       |                                  |  |
| A Laporan                                        |                         |                                   |          |          |             |       |                                  |  |
|                                                  |                         |                                   |          |          |             |       |                                  |  |
|                                                  |                         |                                   |          |          |             |       |                                  |  |
|                                                  |                         |                                   |          |          |             |       |                                  |  |
|                                                  |                         |                                   |          |          |             |       |                                  |  |
|                                                  |                         |                                   |          |          |             |       |                                  |  |
|                                                  |                         |                                   |          |          |             |       |                                  |  |
|                                                  |                         |                                   |          |          |             |       |                                  |  |
|                                                  |                         | Copyright © 2021-2022 Khairunnisa |          |          |             |       | CV Mitra Karya Sejati 彦          |  |

**Gambar 4. 15 Tampilan Data** *User*

5. Tampilan Halaman Perhitungan *Gain Ratio*

Halaman ini merupakan salah satu halaman proses perhitungan dataset awal yang dilakukan dan diproses oleh *Gain Ratio.*pada tampilan ini yang dapat mengakses hanya admin dan atau *User* saja.

| <b>Data Mining</b>                                                  | $\equiv$                                  |                                        |                         |              |                            | <b>A Data Akses</b> | Logout <sup>®</sup>      |  |
|---------------------------------------------------------------------|-------------------------------------------|----------------------------------------|-------------------------|--------------|----------------------------|---------------------|--------------------------|--|
| Khairunnisa<br>$\odot$<br>$\equiv$ Online<br><b>#</b> Halaman Utama | Dataset Awal yang Diinput Pada Gain Ratio |                                        |                         |              |                            |                     |                          |  |
| <b>B</b> Gain Ratio                                                 |                                           |                                        |                         |              |                            |                     |                          |  |
| 景 Data Master                                                       |                                           | Dataset Awal vang Diinput Dari Excel   |                         |              |                            |                     |                          |  |
| <b>ED</b> Proses Perhitungan KNN<br>% Prediksi dan Akurasi          | Tampil<br>-5                              | $\vee$ Data                            |                         |              |                            | Pencarian:          |                          |  |
| A Laporan                                                           | No<br>lk                                  | Nama Produk                            | 13<br>n<br><b>Bulan</b> | n<br>Tahun   | Jenis Produk<br>17         | 1T<br>Total         | 11<br>Label              |  |
|                                                                     |                                           | CU Daun                                | $\overline{2}$          |              |                            | 20                  | Meningkat                |  |
|                                                                     | $\overline{\mathbf{2}}$                   | Cirp Rolimex Gdg                       | $\overline{2}$          | q,           |                            | 45                  | Meningkat                |  |
|                                                                     | 3                                         | Dolomit                                | $\overline{2}$          | 4            | 1                          | $\theta$            | Meningkat                |  |
|                                                                     | 4                                         | Dolomit Gudang                         | $\overline{2}$          | $\mathbf{I}$ | j.                         | 16                  | Meningkat                |  |
|                                                                     | 5                                         | Kalsium Gudang                         | $\overline{2}$          |              |                            | 38                  | Meningkat                |  |
|                                                                     | $\sim$ 100                                | Menampilkan 1 Sampai 5 Dari 2,960 Data |                         |              | $\mathbf{1}$<br>Sebelumnya | $2 \t3 \t4 \t5 \t$  | 592<br>Berikutnya<br>. . |  |

**Gambar 4. 16 Tampilan Perhitungan** *Gain Ratio*

6. Tampilan Halaman Data *Training*

Tampilan selanjutnya adalah Data *Training* dimana salah satu tampilan data *Training* yang akan diproses selanjutnya di metode *K-Nearest Neighbor* untuk perhitungan selanjutnya.

| $\equiv$       |                      |                      |                                                                                     |                     |                 |                | <b>A Data Akses</b>          | Logout <sup>®</sup>       |
|----------------|----------------------|----------------------|-------------------------------------------------------------------------------------|---------------------|-----------------|----------------|------------------------------|---------------------------|
|                |                      |                      |                                                                                     |                     |                 |                |                              |                           |
| Tampil 5       | $\vee$ Data          |                      |                                                                                     |                     |                 |                |                              |                           |
| No Li          | 11<br>Nama Produk    | 17<br>Bulan          | Tahun II                                                                            | Jenis Produk<br>II. | Ħ<br>Total      | Klasifikasi II | Aksi                         | 11                        |
| 1              | CU Daun              | $\overline{2}$       | 1                                                                                   | 1                   | 13.541055874501 | Moningkat      | $\mathbb{R}$ of              |                           |
| $\overline{2}$ | Cirp Rolimex Gdg     | $\overline{2}$       | 1                                                                                   | 1                   | 30.467375717626 | Meningkat      | $\alpha$ $\alpha$            |                           |
| $\overline{3}$ | Dolomit              | $\overline{2}$       | ł                                                                                   | 4                   | 6.0934751435253 | Meningkat      | $\alpha$ a                   |                           |
| $\sqrt{4}$     | Dolomit Gudang       | $\sqrt{2}$           | 1                                                                                   | 1                   | 10.8328446996   | Moningkat      | $\overline{\mathbf{z}}$<br>◆ |                           |
| 5              | Kalsium Gudang       | $\overline{2}$       | 1                                                                                   | 1                   | 25.728006161551 | Meningkat      | ◆<br>$\mathbf{z}$            |                           |
|                |                      |                      |                                                                                     |                     |                 | $2 \quad 3$    | 592<br>$\overline{1}$        | Berikutnya                |
|                | <b>B</b> IMPORT DATA |                      |                                                                                     |                     |                 |                |                              |                           |
|                |                      |                      |                                                                                     |                     |                 |                |                              |                           |
|                |                      | <b>D</b> Tambah Data | the Data Penjualan CV. Mitra Karya Sejati<br>Menampilkan 1 Sampai 5 Dari 2,960 Data |                     |                 |                | Sebelumnya                   | Pencarian:<br>$4 \quad 5$ |

**Gambar 4. 17 Tampilan Halaman Data** *Training*

7. Tampilan Halaman Data *Testing*

Pada halaman ini data *Testing* merupakan salah satu data yang akan diproses pada metode selanjutnya yaitu pada metode *K-Nearest Neighbor.*

| <b>Data Mining</b>                   | $\equiv$               |                                      |                         |                |                     |                    | <b>&amp; Data Akses</b>      | Logout <sup>(b)</sup> |
|--------------------------------------|------------------------|--------------------------------------|-------------------------|----------------|---------------------|--------------------|------------------------------|-----------------------|
| Khairunnisa<br>G<br>$\bullet$ Online |                        | <b><i><u>A</u></i></b> Data Prediksi |                         |                |                     |                    |                              |                       |
| <b>#</b> Halaman Utama               | Tampil 5               | $\vee$ Data<br>Pencarian:            |                         |                |                     |                    |                              |                       |
| <b>B</b> Gain Ratio                  | <b>Ii</b><br><b>No</b> | 计<br>Nama Produk                     | $\perp$<br><b>Bulan</b> | $\pm$<br>Tahun | <b>Jenis Produk</b> | LT<br><b>Total</b> | $\perp$<br><b>Aksi</b>       | $\downarrow \uparrow$ |
| <b>B</b> Data Master<br>$\epsilon$   | $\mathbf{1}$           | Npk Mahkota Granular                 | $\overline{3}$          | $\overline{1}$ | $\overline{2}$      | 18                 | $\bullet$<br>û               |                       |
| Se Proses Perhitungan KNN            |                        | Menampilkan 1 Sampai 1 Dari 1 Data   |                         |                |                     |                    | Sebelumnya<br>$\overline{1}$ | Berikutnya            |
| % Prediksi dan Akurasi               | <b>D</b> Tambah Data   |                                      |                         |                |                     |                    |                              |                       |
| A Laporan                            |                        |                                      |                         |                |                     |                    |                              |                       |
|                                      |                        |                                      |                         |                |                     |                    |                              |                       |
|                                      |                        |                                      |                         |                |                     |                    |                              |                       |
|                                      |                        |                                      |                         |                |                     |                    |                              |                       |
|                                      |                        |                                      |                         |                |                     |                    |                              |                       |
|                                      |                        |                                      |                         |                |                     |                    |                              |                       |

**Gambar 4. 18 Tampilan Halaman Data** *Testing*

8. Tampilan Halaman Perhitungan *K-Nearest Neighbor*  Halaman ini adalah tampilan dari proses perhitungan *K-Nearest Neighbor* 

dalam kuadrat disetiap dataset dengan menggunakan rumus *K-Nearest Neighbor.*

| <b>Data Mining</b>          | $\equiv$                                                         |                          | A Data Akses<br>Logout <sup>(*)</sup> |
|-----------------------------|------------------------------------------------------------------|--------------------------|---------------------------------------|
| Khairunnisa<br>G<br>Conline | <b>Derhitungan K-NN</b>                                          |                          |                                       |
| <b>#</b> Halaman Utama      | Proses Perhitungan Kuadrat (X1 - X) + (X2 - X) +(Xn-X) Pangkat 2 |                          |                                       |
| Gain Ratio                  |                                                                  |                          |                                       |
| <b>Data Master</b>          | No                                                               | <b>Total Perhitungan</b> | Klasifikasi                           |
|                             |                                                                  | 4.6778395349052          | Meningkat                             |
| Sio Proses Perhitungan KNN  | $\sqrt{2}$                                                       | 12.547328691178          | Meningkat                             |
| % Prediksi dan Akurasi      | $\overline{3}$                                                   | 11.990218269817          | Meningkat                             |
| A Laporan                   | $\overline{4}$                                                   | 7.3053483900531          | Meningkat                             |
|                             | 5                                                                | 7.8563400660212          | Meningkat                             |
|                             | 6                                                                | 7.8563400660212          | Meningkat                             |
|                             | $\overline{7}$                                                   | 6.642396446099           | Meningkat                             |
|                             | 8                                                                | 4.0376604668232          | Meningkat                             |
|                             | $\overline{9}$                                                   | 4.5672102813665          | Meningkat                             |
|                             | 10                                                               | 9.1915588352217          | Meningkat                             |
|                             | 11                                                               | 14.009247447064          | Menurun                               |
|                             | 12                                                               | 11.874835352537          | Meningkat                             |

**Gambar 4. 19 Tampilan Halaman Perhitungan** *K-Nearest Neighbor*

9. Tampilan Halaman Klasifikasi/Prediksi

Halaman ini merupakan salah satu tampilan hasil klasifikasi data *Testing* berdasarkan dataset *Training* dimana admin dapat melihat hasil akurasi data testing.

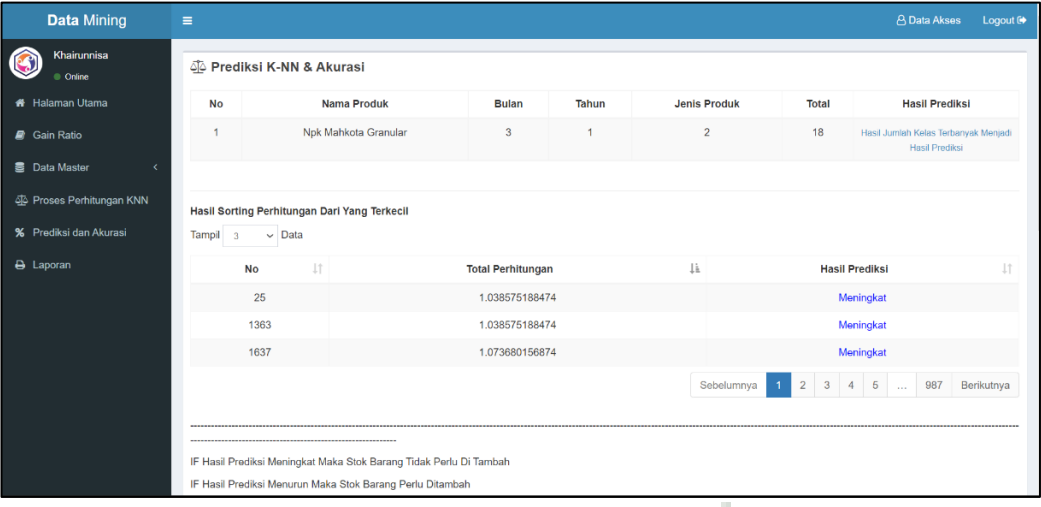

**Gambar 4. 20 Tampilan Halaman Klasifikasi/Prediksi**

10. Tampilan Halaman Laporan

Halaman ini merupakan salah satu tampilan dari hasil perhitungan yang kemudian dapat melakukan proses percetakan laporan dataset penjualan.

|                | <b>LAPORAN PENJUALAN</b><br><b>IMPLEMENTASI GAIN RATIO PADA METODE K- NEAREST NEIGHBOR DALAM</b><br><b>MEMPREDIKSI STOK BARANG PENJUALAN</b><br>Menggala Sakti, Kec. Tanah Putih, Kabupaten Rokan Hilir, Riau 28992<br>Tanggal / Jam = Saturday, 24-Dec-2022 / 20:03:54 pm |                |       |                     |              |                      |  |
|----------------|----------------------------------------------------------------------------------------------------|----------------|-------|---------------------|--------------|----------------------|--|
| No.            | <b>Nama Produk</b>                                                                                                    | <b>Bulan</b>   | Tahun | <b>Jenis Produk</b> | <b>Total</b> | Klasifikasi Prediksi |  |
|                | <b>CU</b> Daun                                                                                                    | $\overline{2}$ |       |                     | 10.7         | Meningkat            |  |
| $\overline{2}$ | Cirp Rolimex Gdg                                                                                                    | $\overline{2}$ |       |                     | 24.08        | Meningkat            |  |
| 3              | Dolomit                                                                                                    | $\overline{2}$ | 1     |                     | 4.82         | Meningkat            |  |
| 4              | <b>Dolomit Gudang</b>                                                                                                    | $\overline{2}$ |       |                     | 8.56         | Meningkat            |  |
| 5              | Kalsium Gudang                                                                                                    | $\overline{c}$ |       |                     | 20.34        | Meningkat            |  |
| 6              | Kisrit                                                                                                    | $\overline{2}$ |       |                     | 20.34        | Meningkat            |  |
| 7              | Mop Mahkota                                                                                                    | $\overline{2}$ | ı     |                     | 9.1          | Meningkat            |  |
| 8              | Mop Meroke                                                                                                    | $\overline{2}$ |       |                     | 11.24        | Meningkat            |  |
| 9              | Mop Meroke E                                                                                                    | $\overline{2}$ |       | $\overline{2}$      | 17.66        | Meningkat            |  |
| 10             | Mop Sasco                                                                                                    | 2              |       |                     | 21.41        | Meningkat            |  |
| $_{11}$        | Nitrophoska                                                                                                    | $\overline{c}$ |       |                     | 3.21         | Menurun              |  |
| 12             | Npk Hi-Kay Plus                                                                                                    | $\overline{c}$ |       |                     | 23.55        | Meningkat            |  |

**Gambar 4. 21 Tampilan Halaman Laporan**

# **4.2.2 Hasil Pengujian Aplikasi**

Demi menentukan apakah sistem tertentu berfungsi dengan baik atau tidak, pekerjaan yang dilakukan pada sistem ini bergantung pada sistem ini. pada hasil percobaan sebelumnya. Black Box Pengujian adalah pengujian berdasarkan spesifikasi sistem, seperti tampilan, fungsi, opsi menu-menu, dan kompatibilitas model yang digunakan dalam penelitian ini. Berikut adalah tabel metrik kinerja sistem :

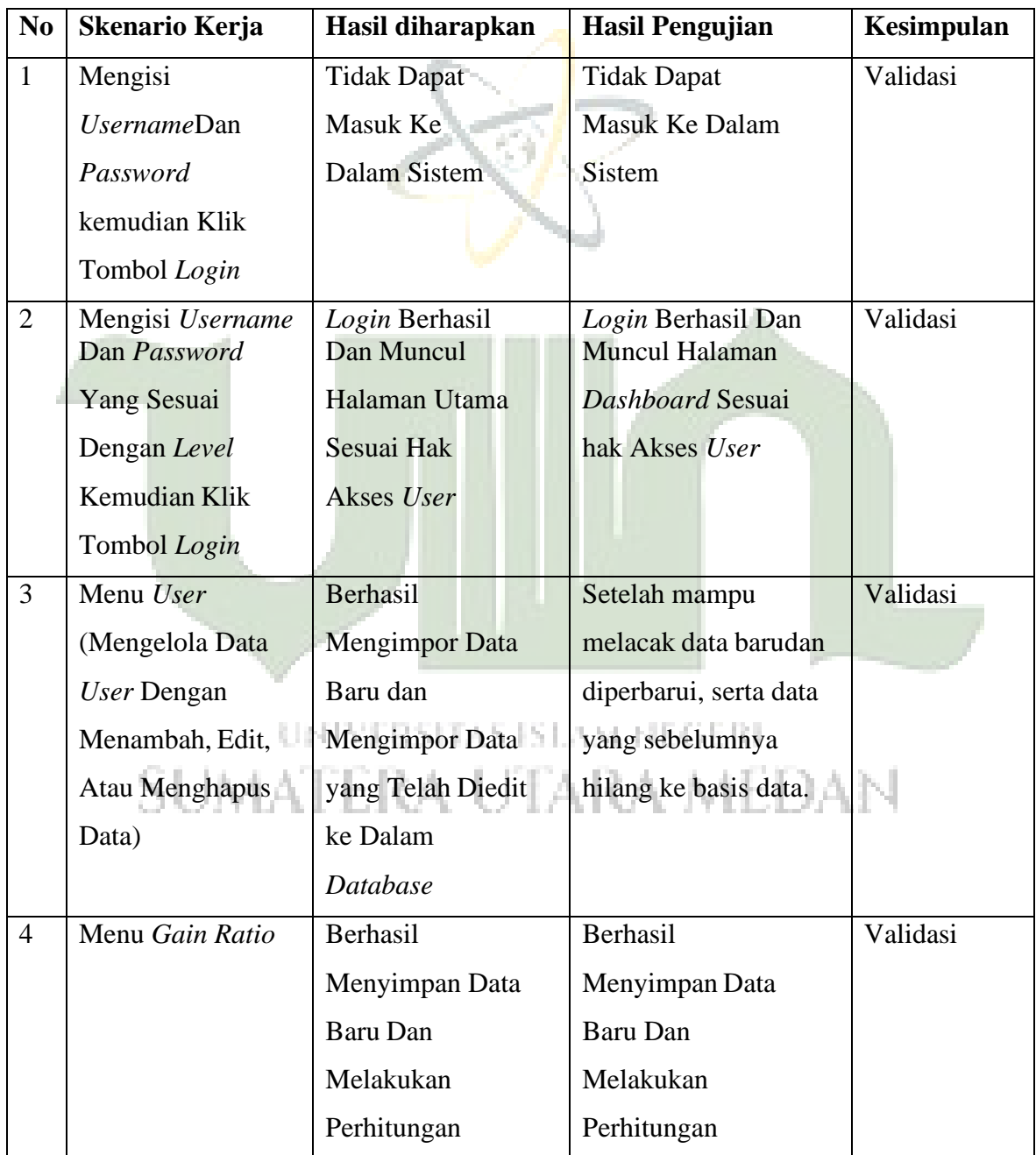

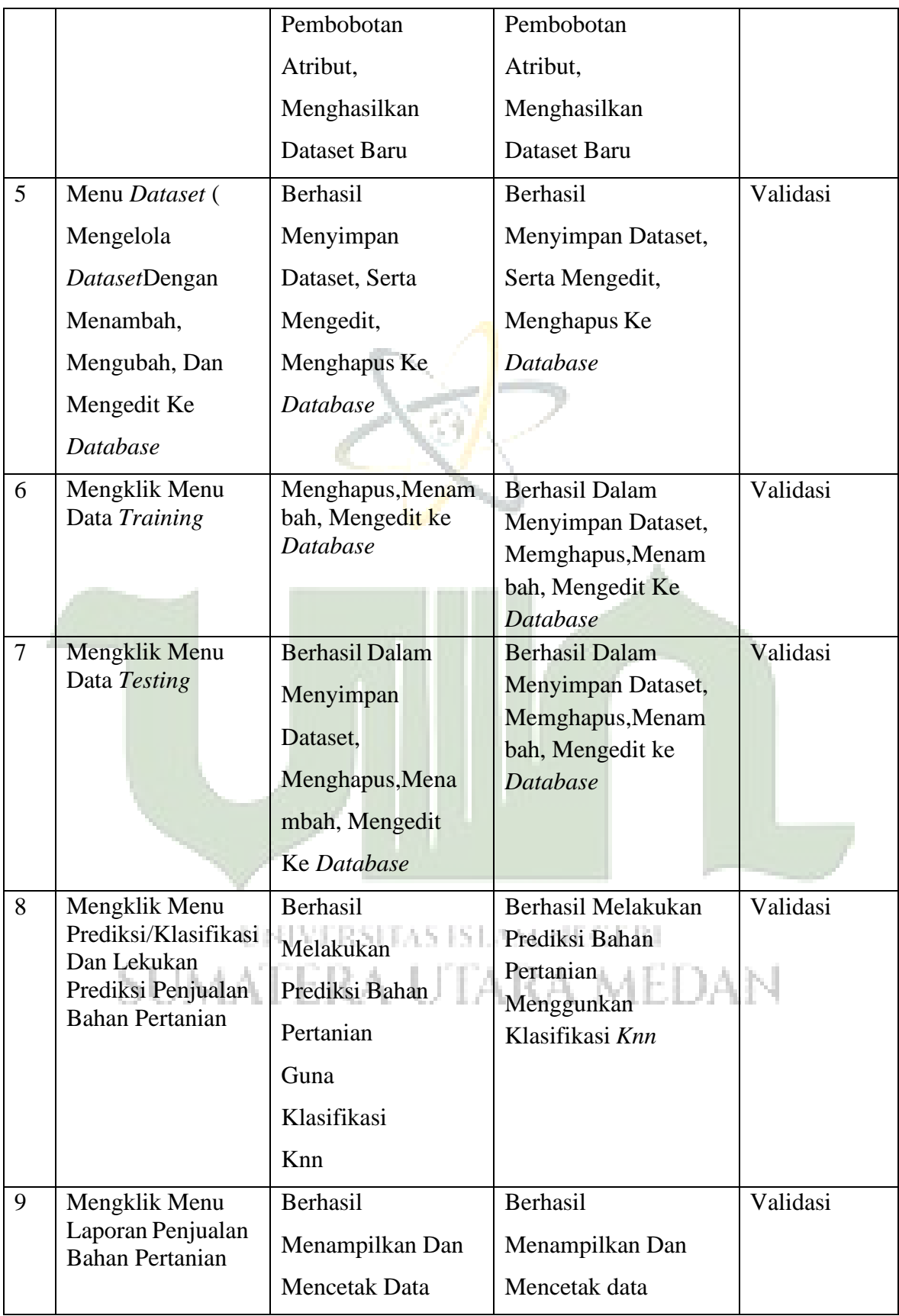

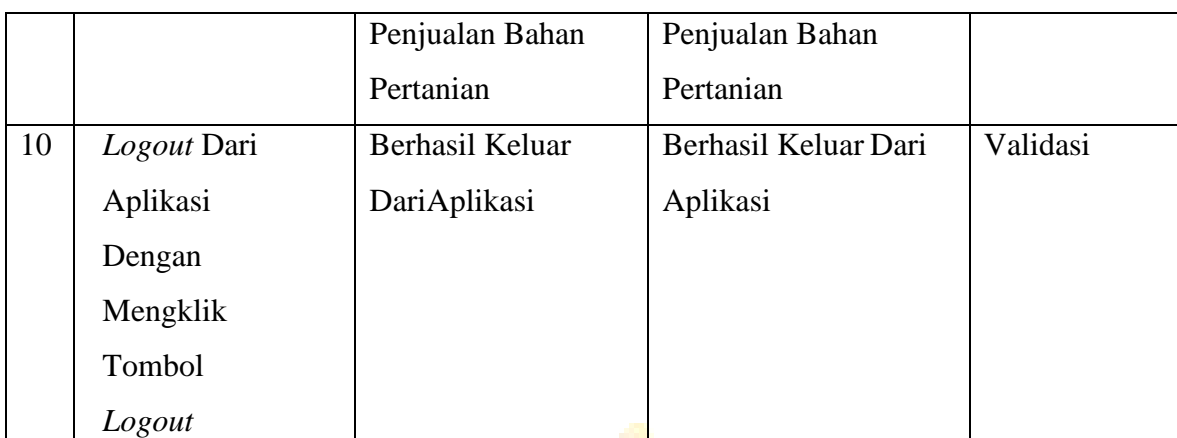

## **4.2.3 Penerapan**

Penerapan atau penggunaan sistem prediksi stok barang penjualan bahan pertanian di CV. Mitra Karya Sejati ini dapat membantu untuk mempersiapkan kebutuan stok barang berdasarkan data penjualan. Implementasi *Gain Ratio* pada metode *K-Nearest Neighbor* berhasil diimplementasikan pada sistem sehingga tidak lagi terjadi penumpukan stok barang yang dapat merugikan perusahaan.

# UNIVERSITAS ISLAM NEGERI **SUMATERA UTARA MEDAN**

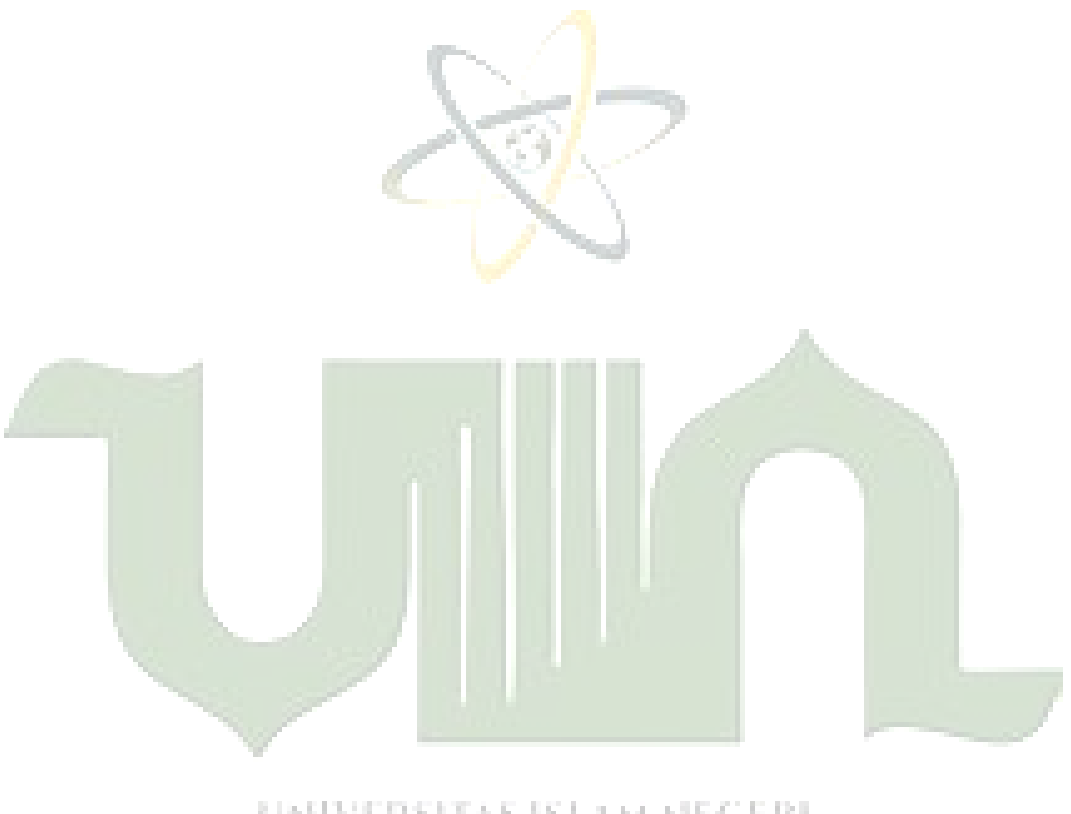

# UNIVERSITAS ISLAM NEGERI SUMATERA UTARA MEDAN